# 治験電子文書管理クラウドサービス 「DDworks Trial Site」 依頼者様向け説明会

神奈川県立がんセンター 新規治療開発支援センター 2023年9月14日・19日

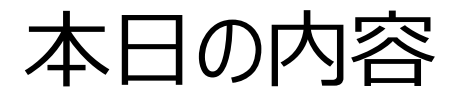

# ■DDworks Trial Siteの紹介及び機能説明 ■治験に関する資料提出についての変更点 ■依頼者様向け操作の説明 ■当院からのお願い

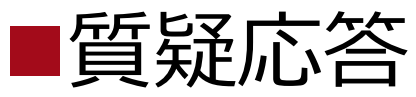

## DDworks Trial Siteの 紹介及び機能説明

当システムの全体概要

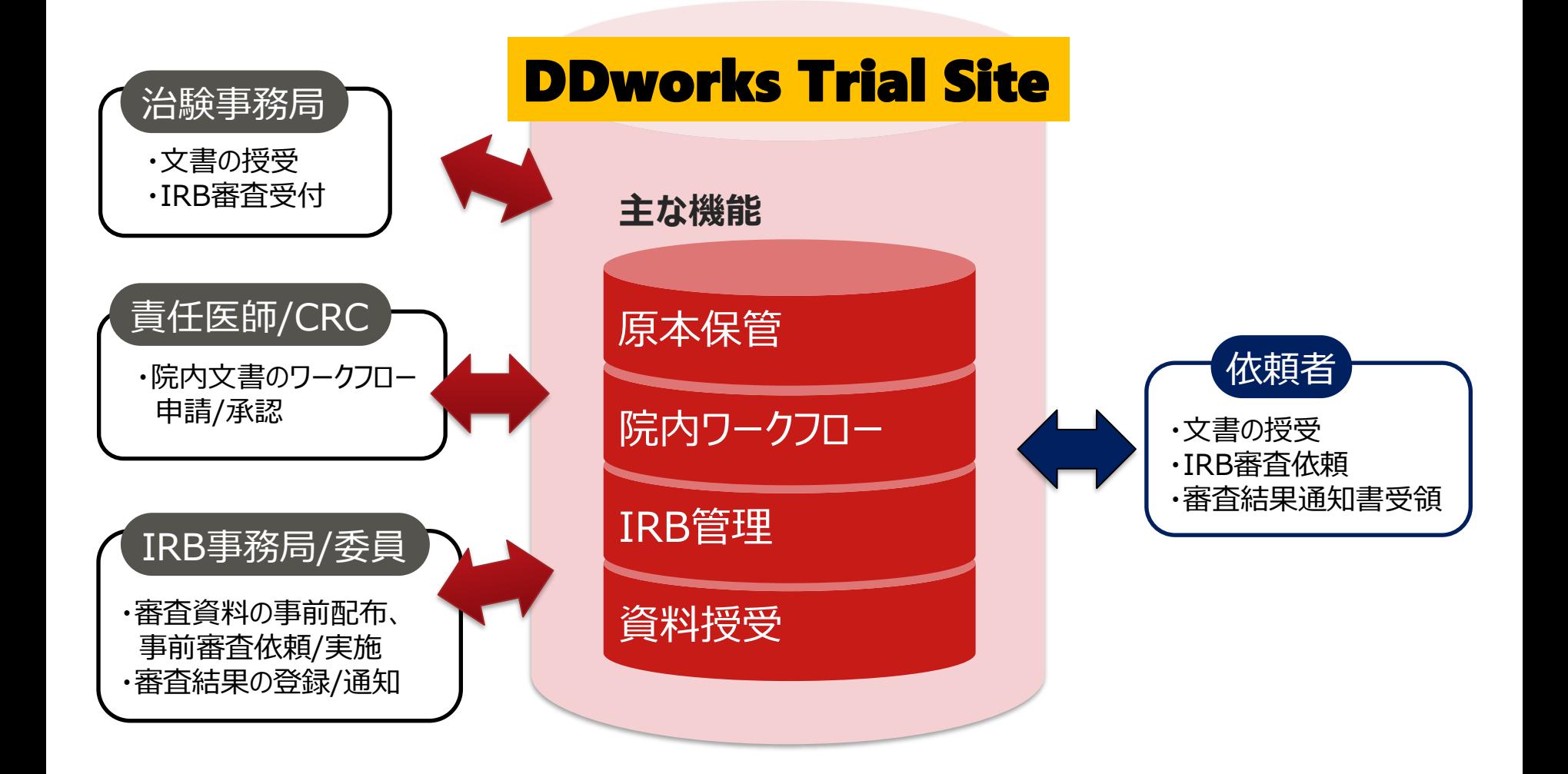

当システムの機能一覧

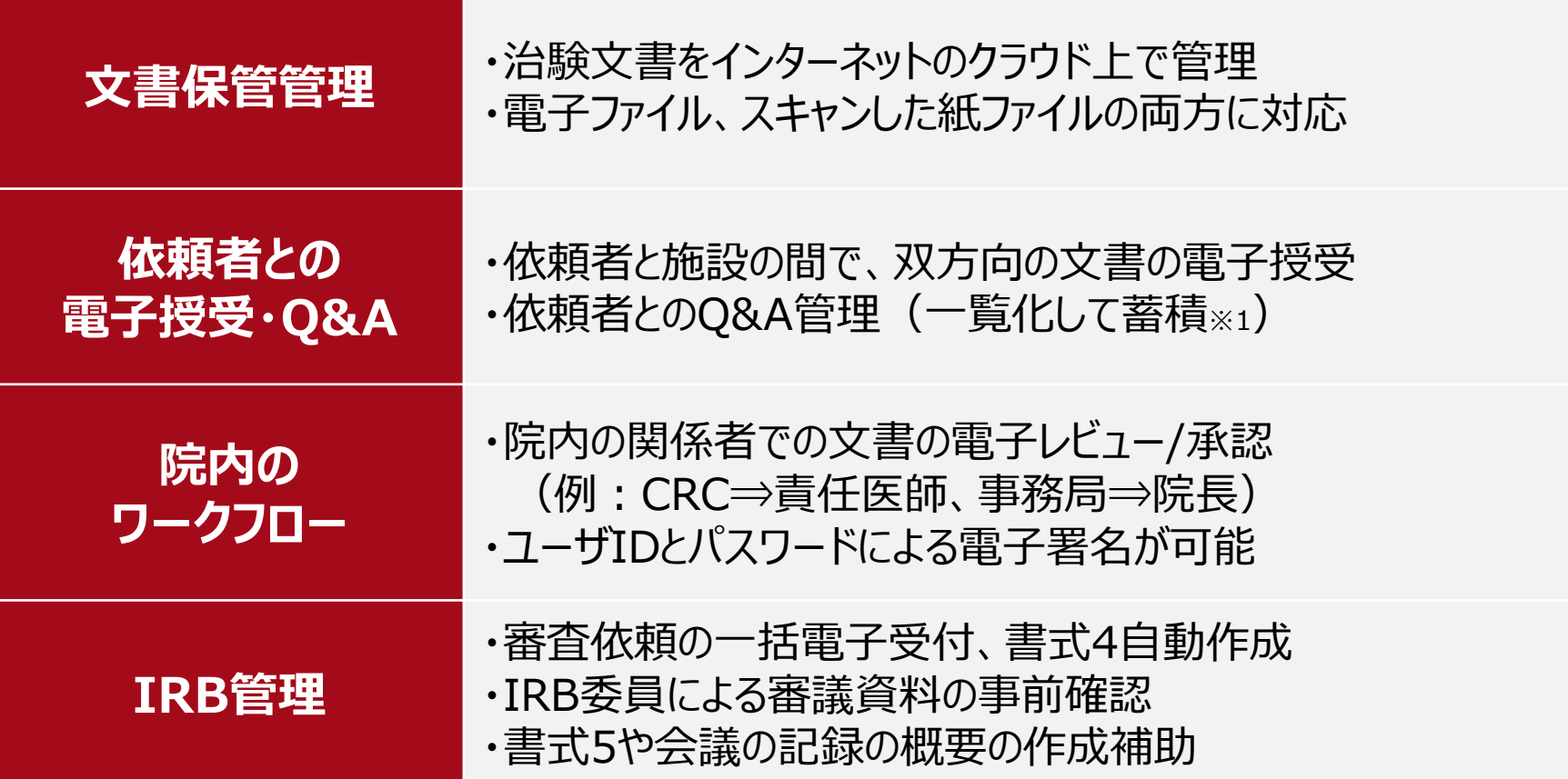

※1:GCP省令第41条ガイダンス第1項の「治験の実施に関する重要な事項について行なわれた治験依頼者との書簡、会合、電話連絡等に 関するもの」としての利用を想定

## ガイドライン対応について

本システムは、「ER/ES指針(※1)」、「21 CFR Part11(※2)」において アプリケーションに要求される機能を実装しています

※1 ER/ES指針

「医薬品等の承認又は許可等に係る申請等における電磁的記録及び電子署 名の利用について」

発行月:2005年4月

発行元:独立行政法人 医薬品医療機器総合機構

※2 21 CFR Part11

電子記録と電子署名に関する規則

発行月:1997年3月発行、同年8月発効

発行元:米国FDA(Food and Drug Administration:食品医薬品局)

当院としても、本システムの導入時に、バリデーション計画書を作成し、システムが要求された仕様や性 能どおりに正しく機能することを検証、保証するとともに、その過程を体系的に文書化し記録しています また、稼働後の運用におけるシステム運用体制および各種手順も文書化しています

## 依頼者様向け操作の説明

# ユーザーズガイドについて (別紙参照)

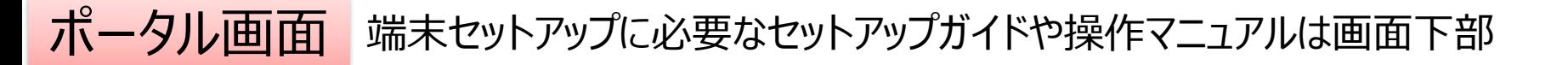

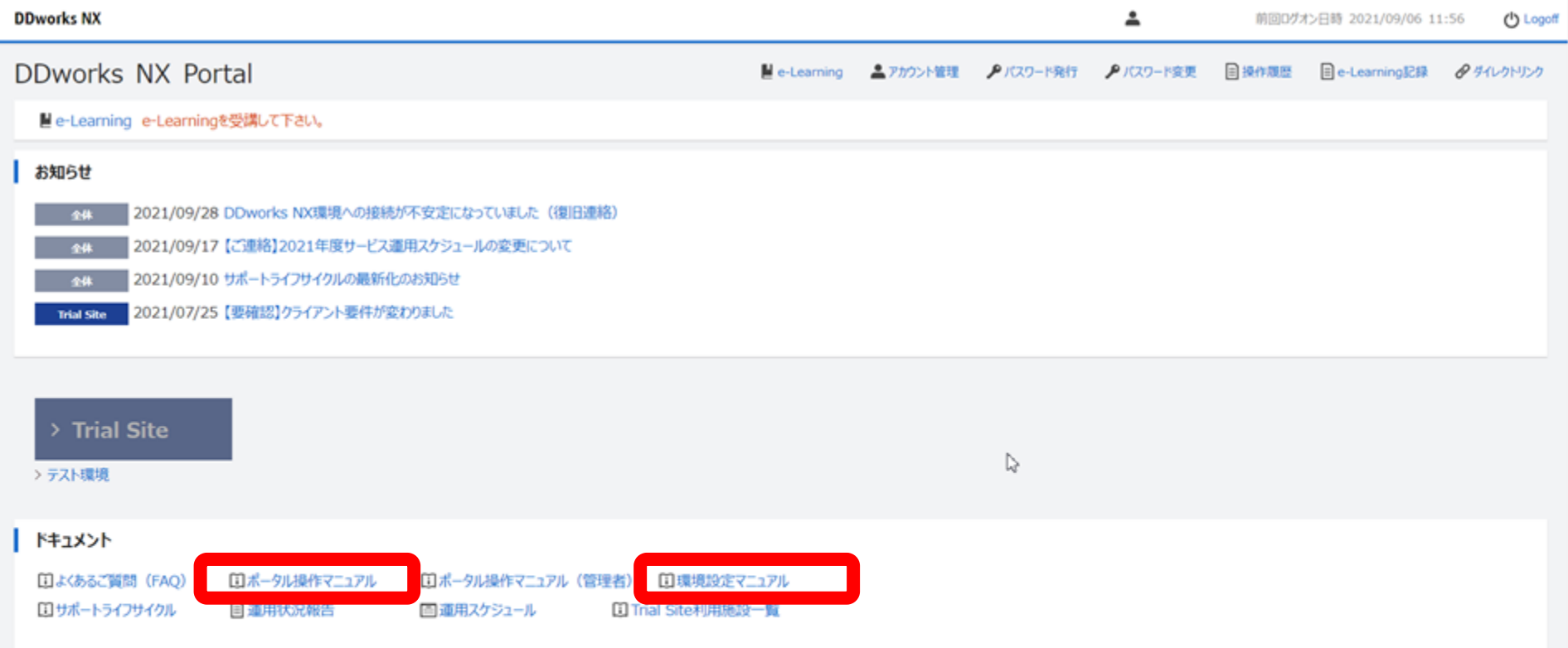

V02.00.00R20210531 Copyright 2013-2021 FUJITSU LIMITED

# e-Learningの画面

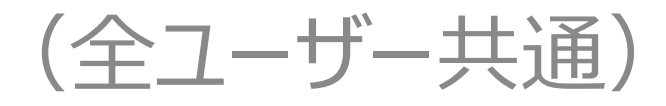

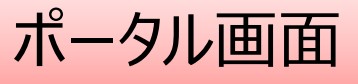

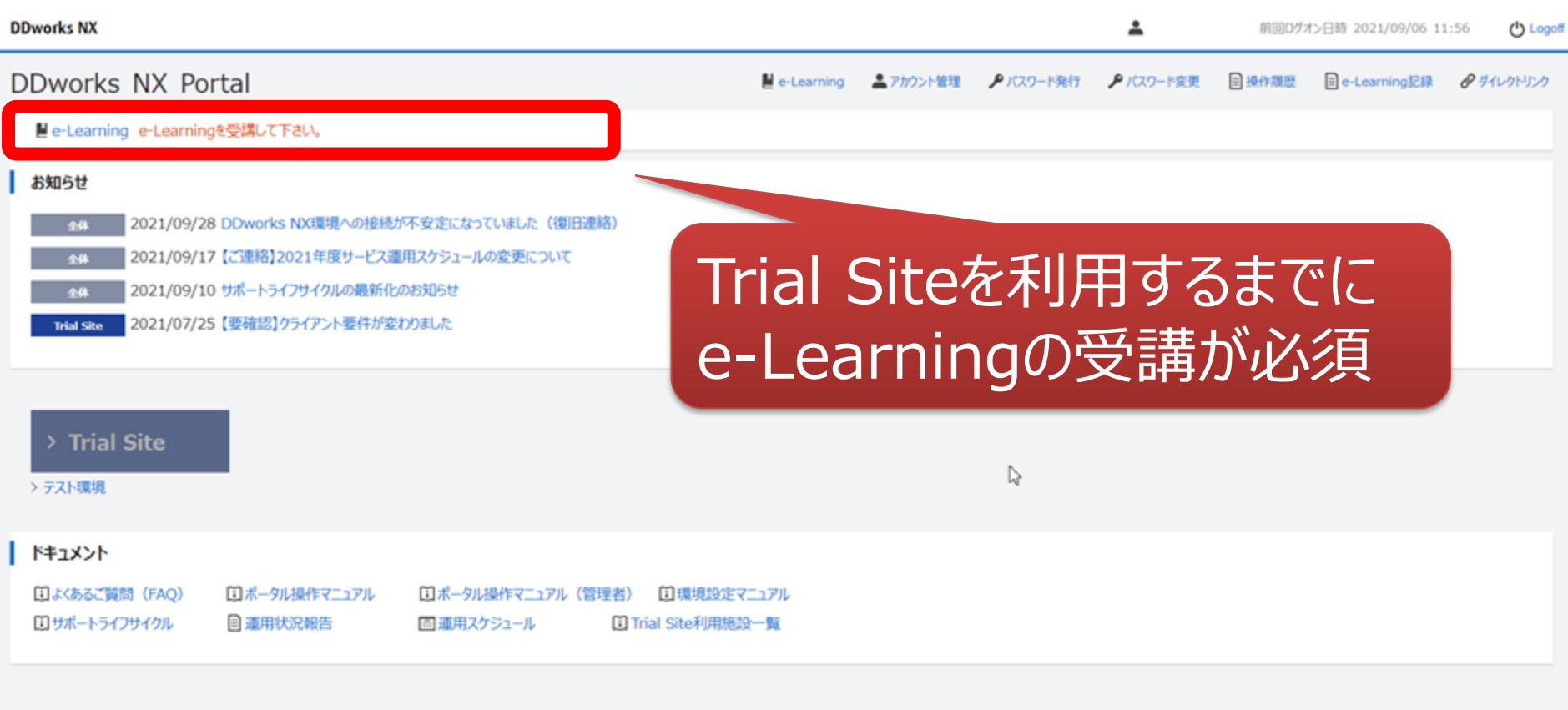

V02.00.00R20210531 Copyright 2013-2021 FUJITSU LIMITED

 $\sim$ 

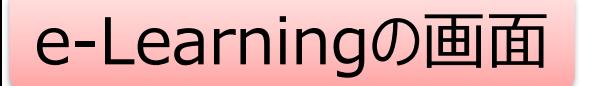

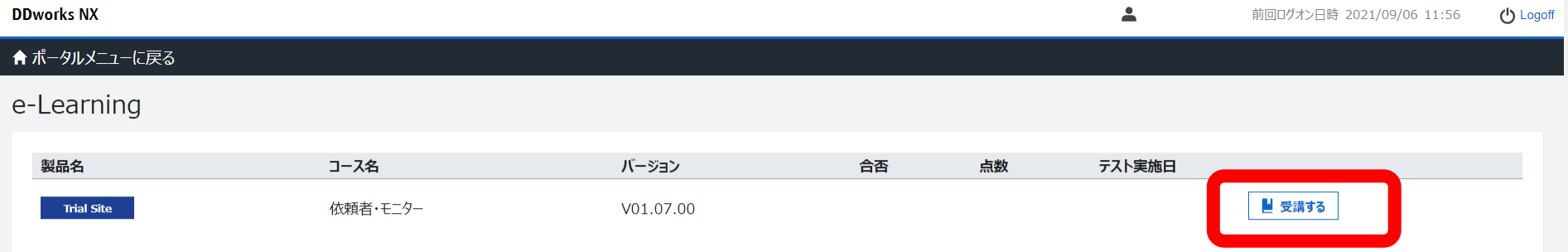

 $\gtrsim$ 

V02.00.00R20210531 Copyright 2013-2021 FUJITSU LIMITED

**DDworks Trial Site** 

川崎 壮一

#### e-Learning for DDworks NX/Trial Site

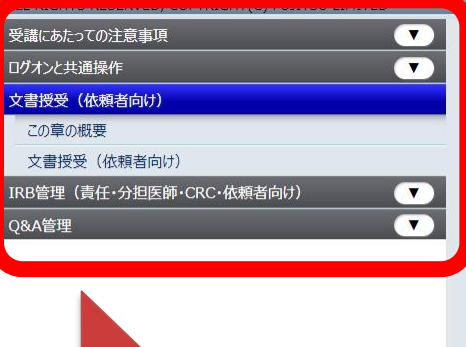

目次を選択

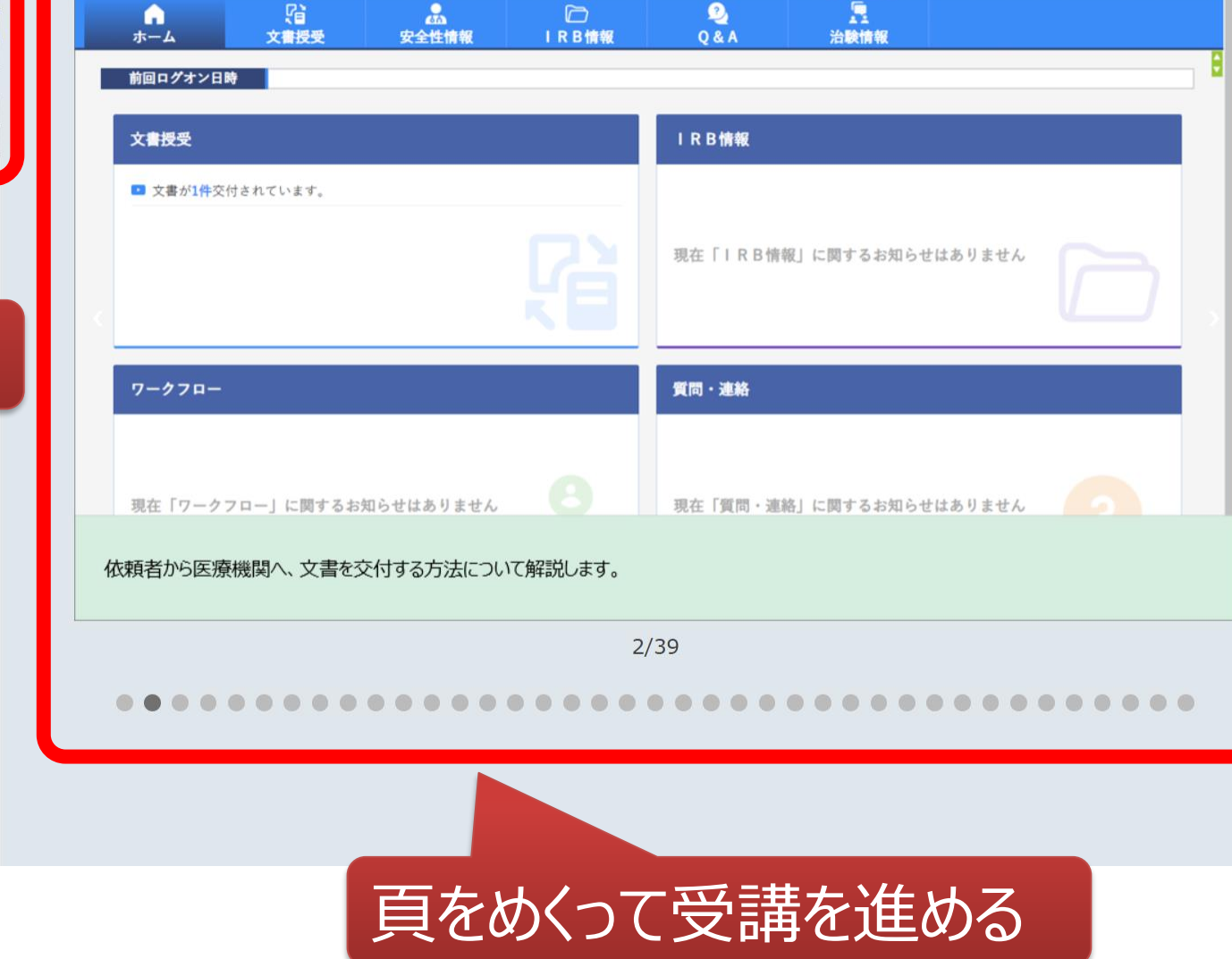

文字のサイズ<br>小中大

△ 心お知らせ □マニュアル ④ 閉じる

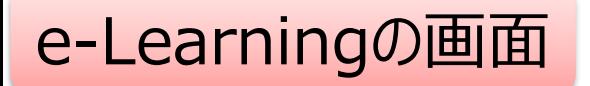

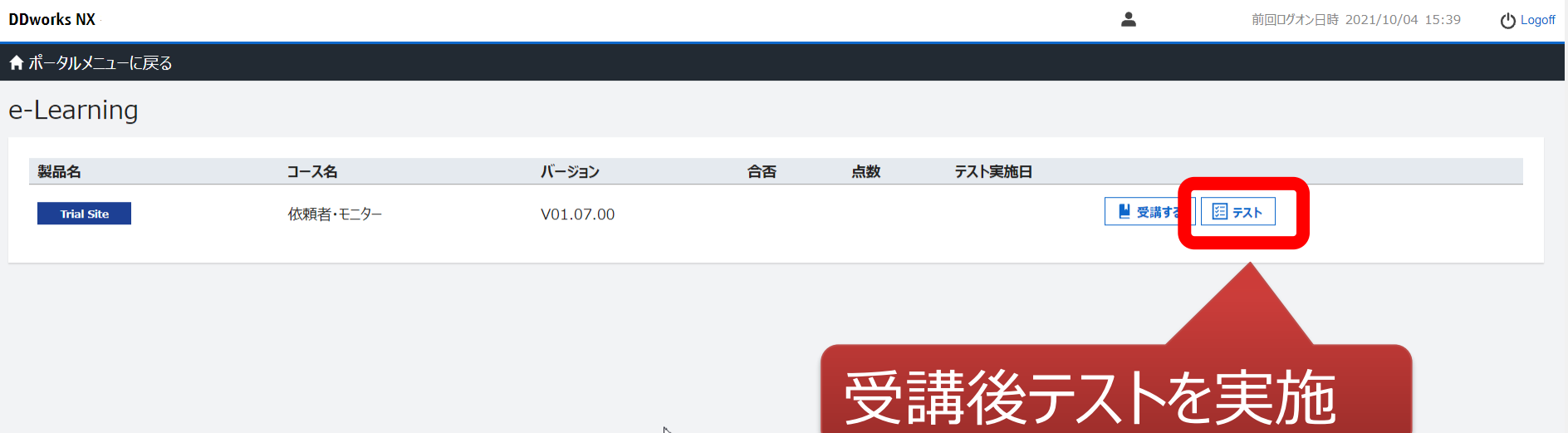

 $\triangleright$ 

V02.00.00R20210531 Copyright 2013-2021 FUJITSU LIMITED

## e-Learningのテスト画面

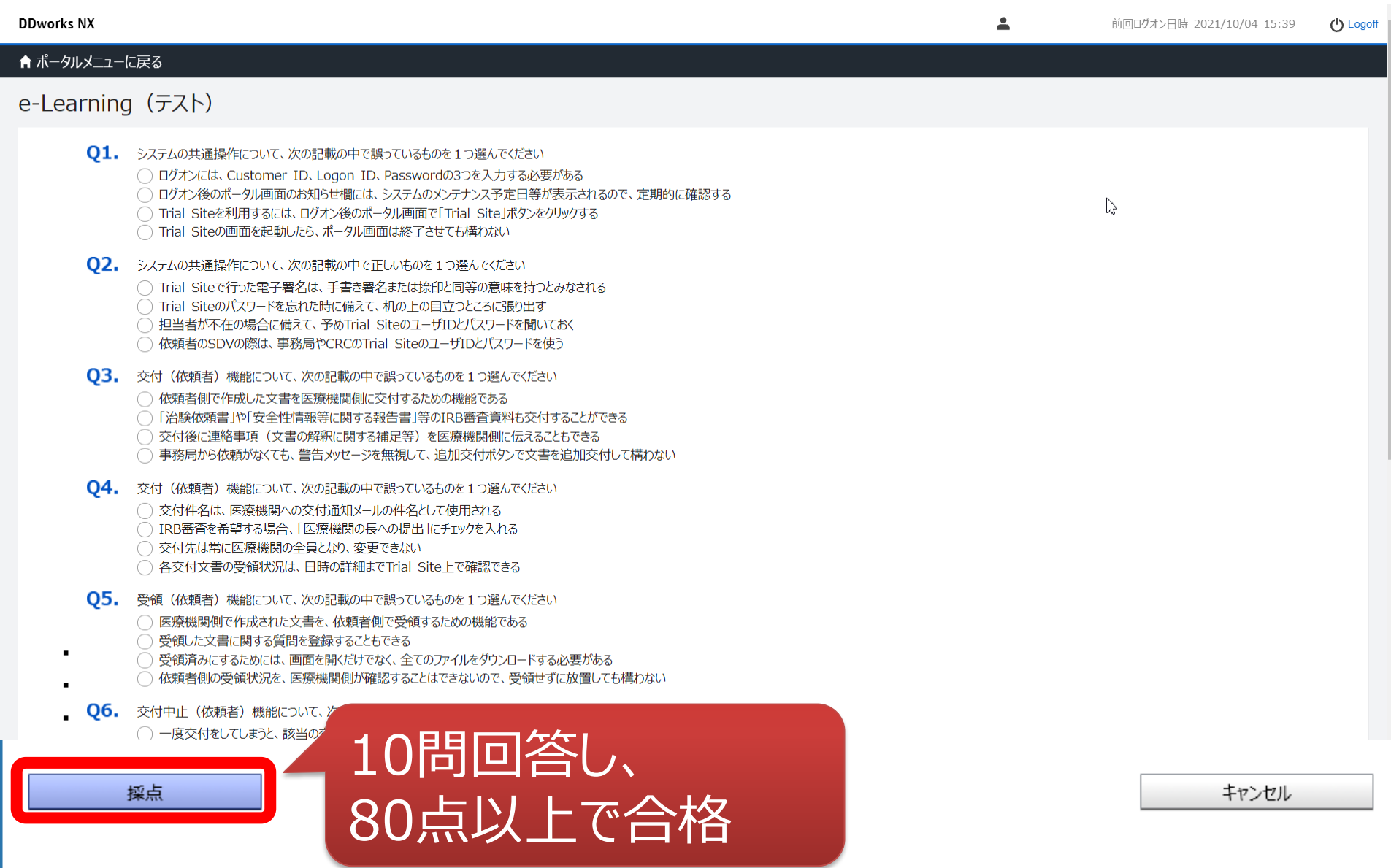

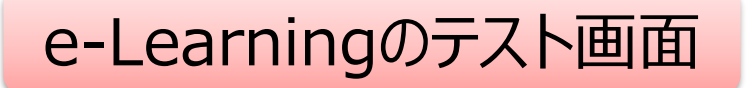

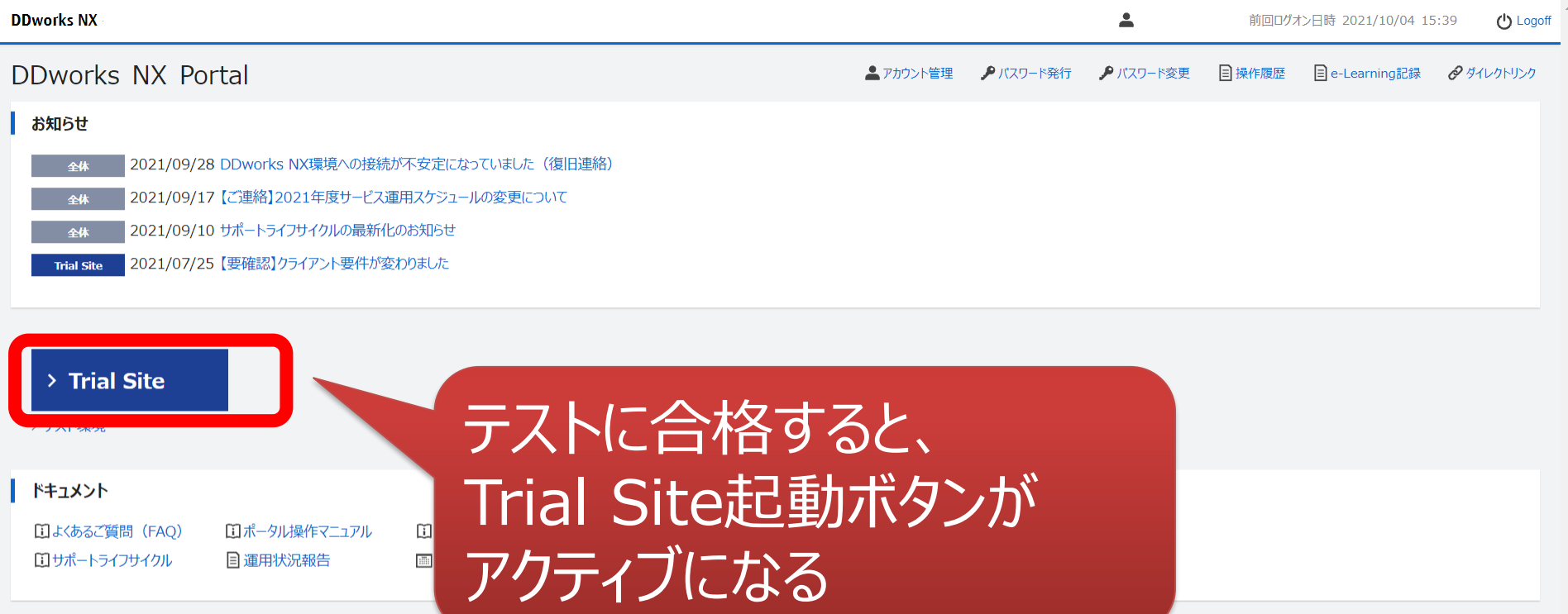

V02.00.00R20210531 Copyright 2013-2021 FUJITSU LIMITED

ログイン後の画面

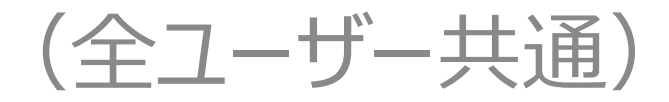

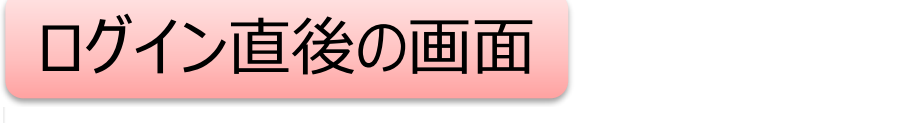

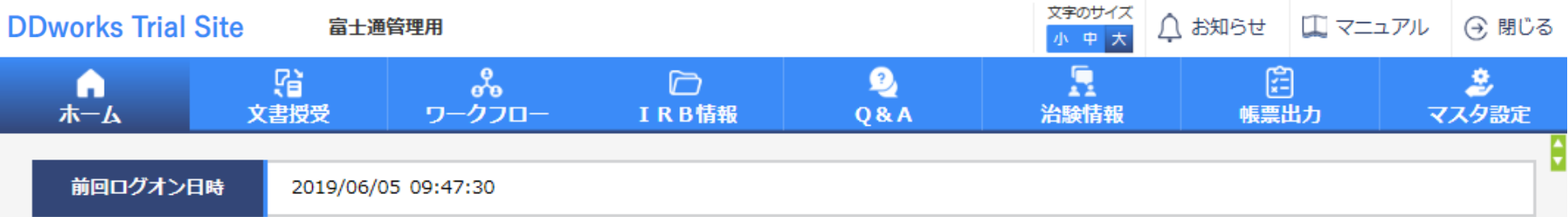

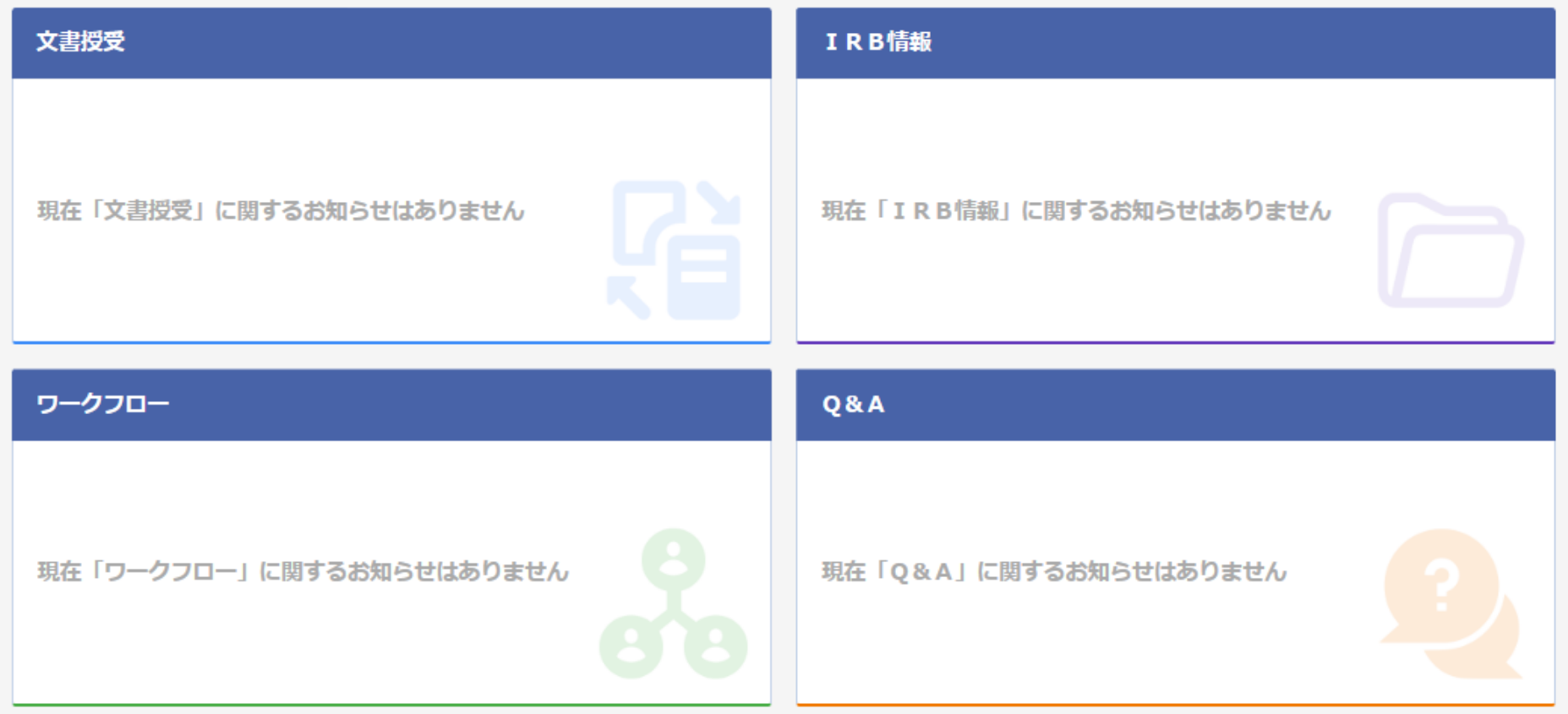

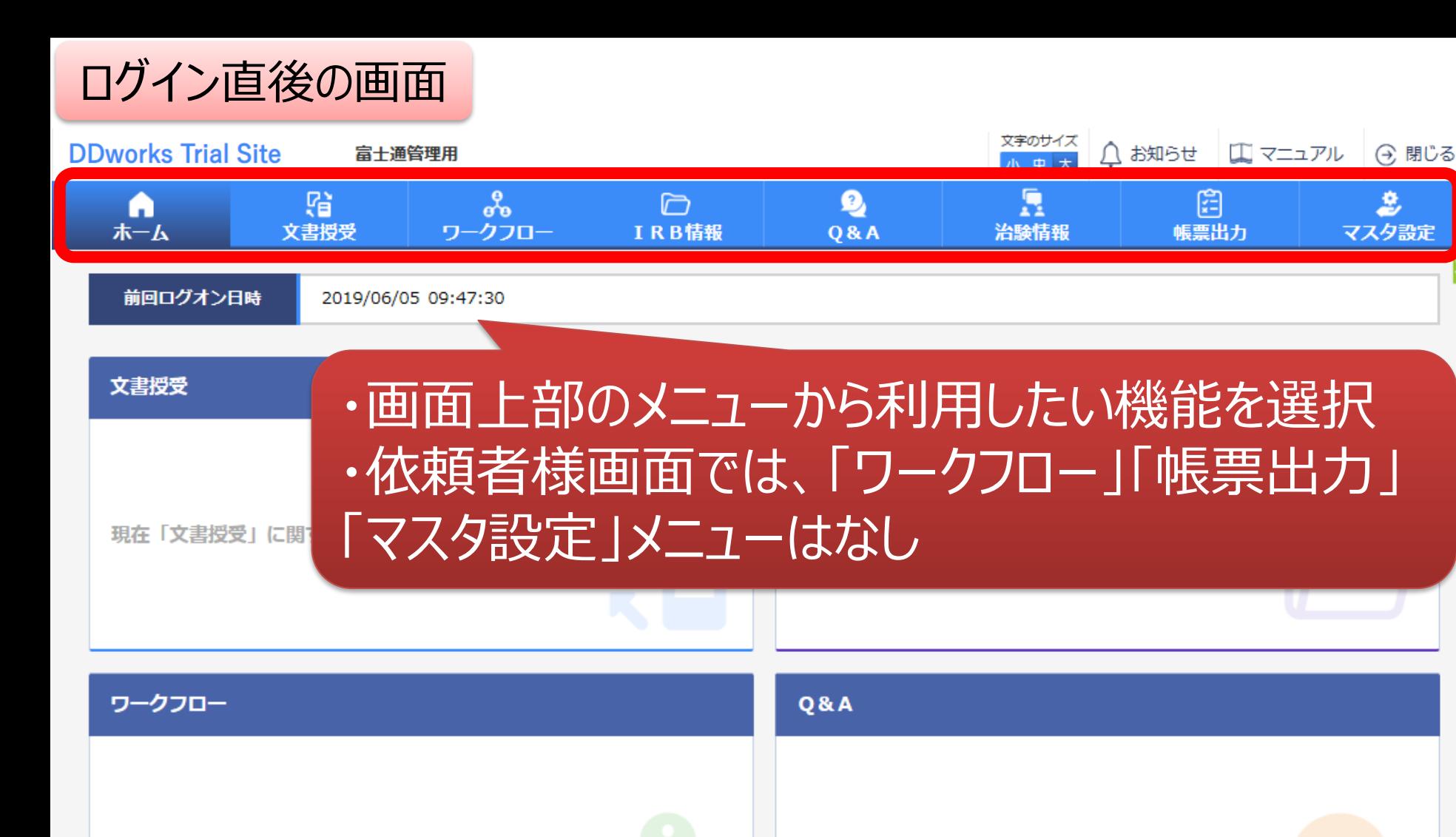

現在「ワークフロー」に関するお知らせはありません

現在「Q&A」に関するお知らせはありません

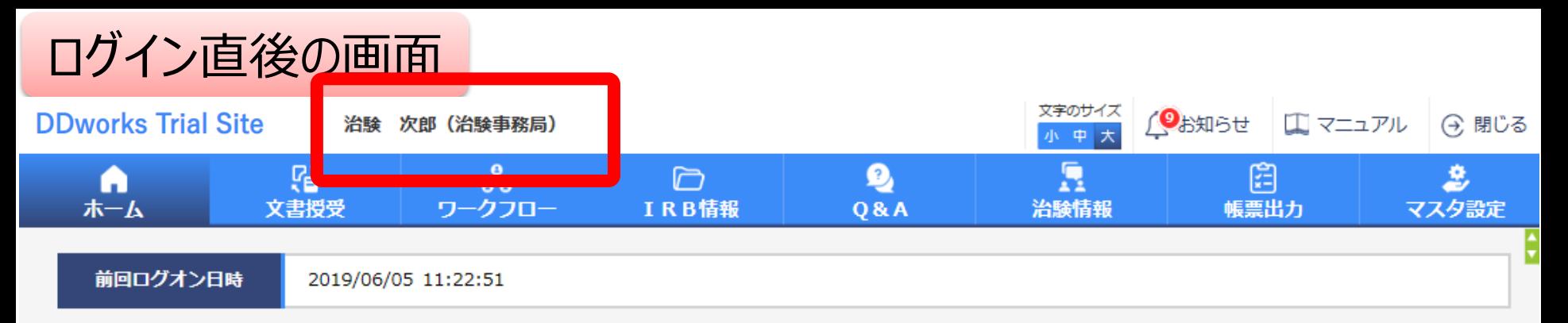

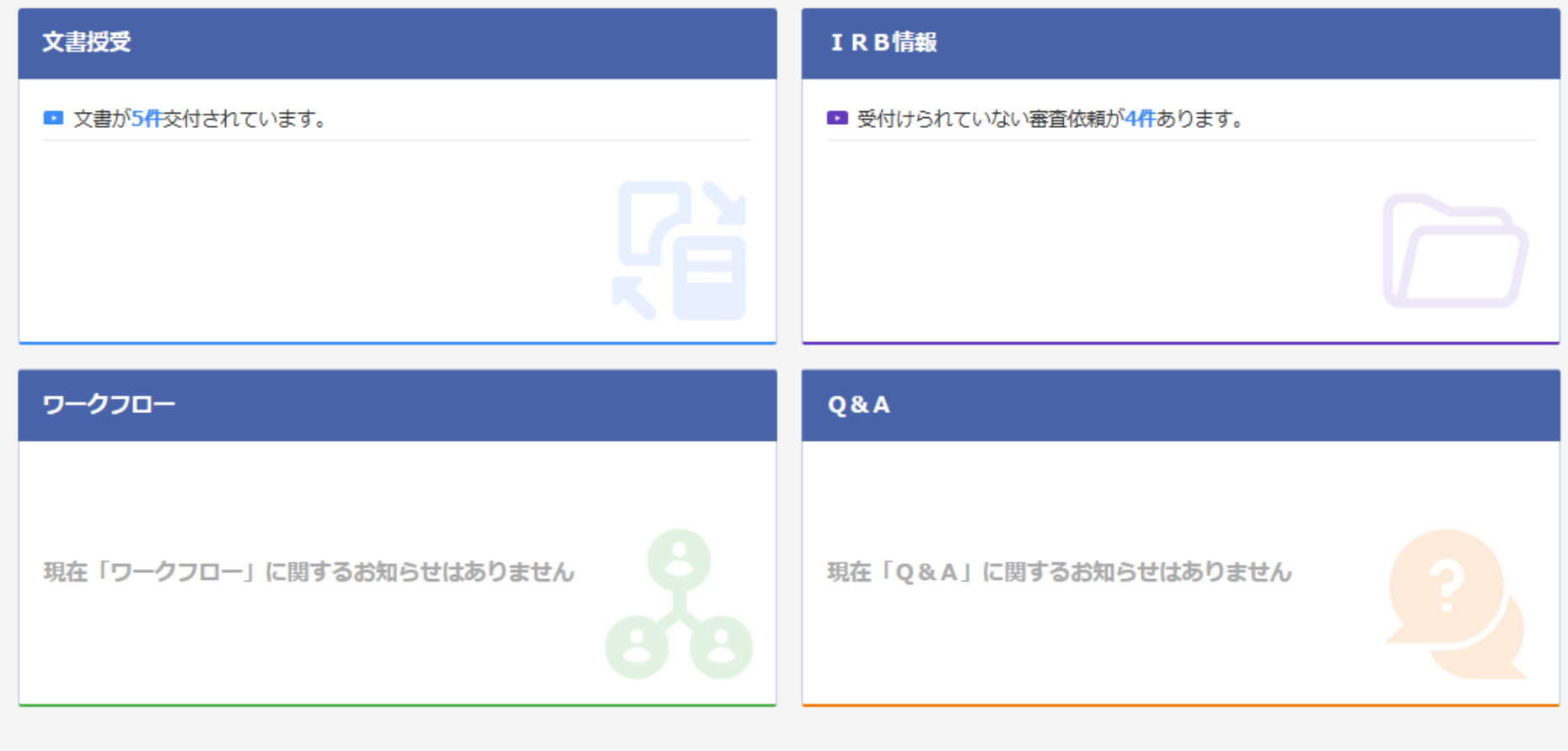

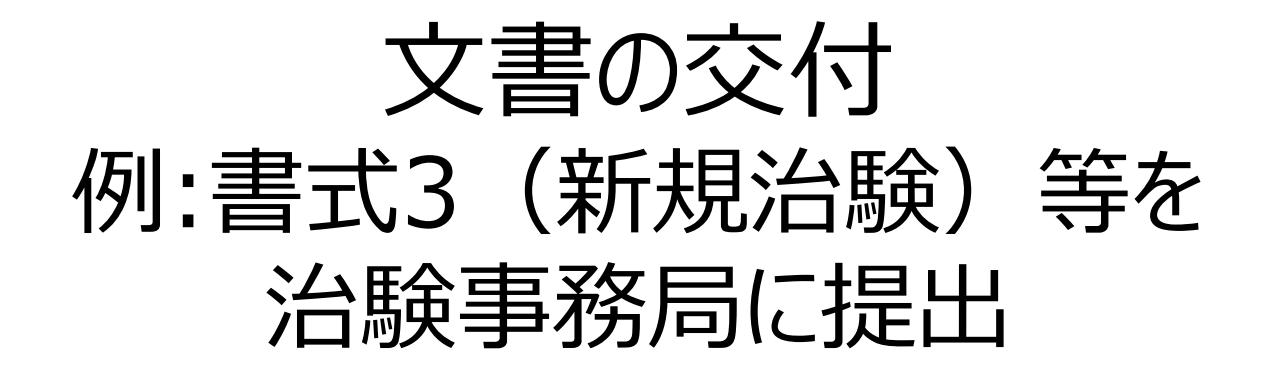

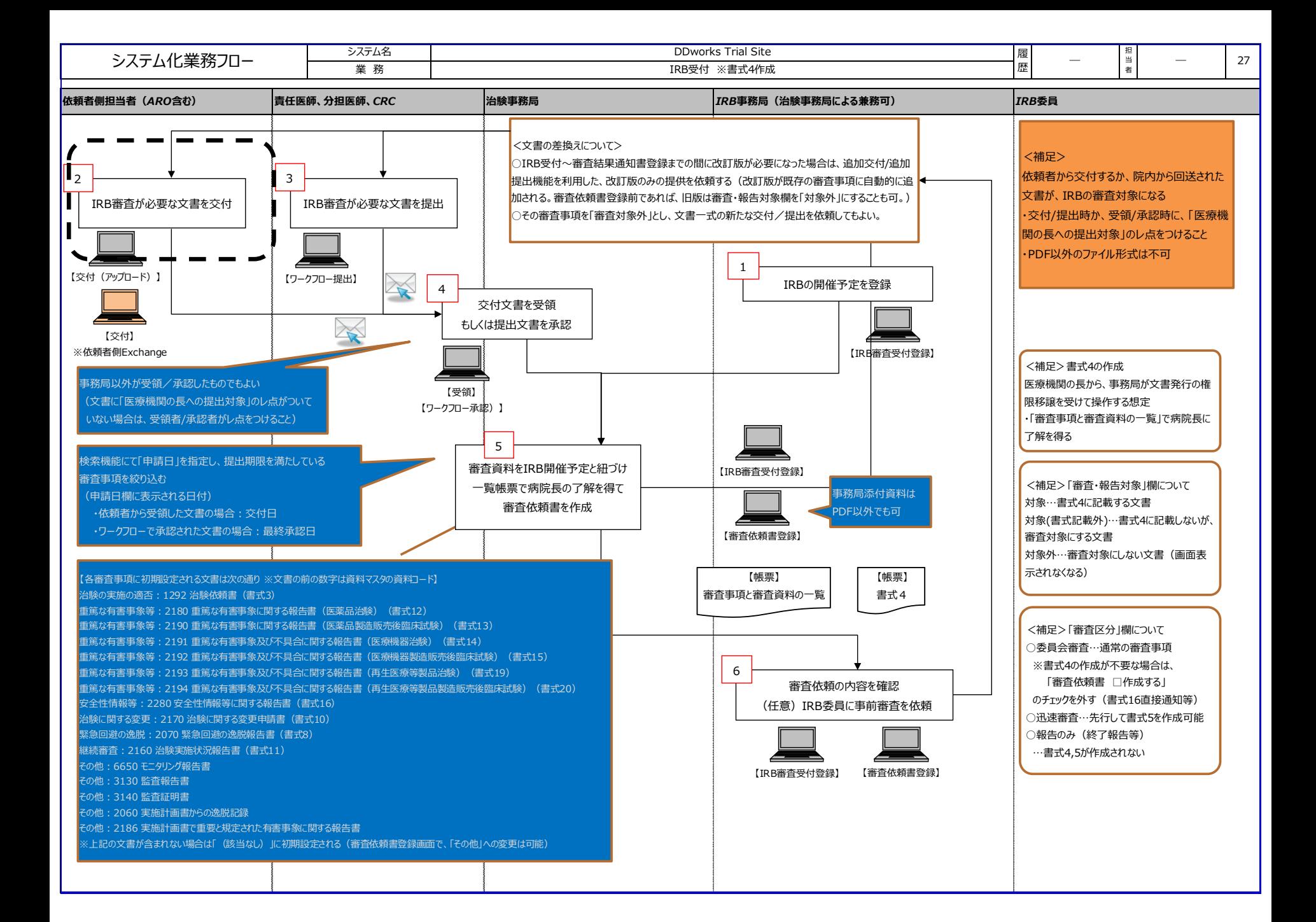

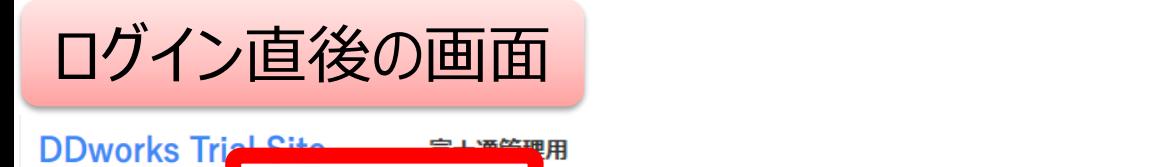

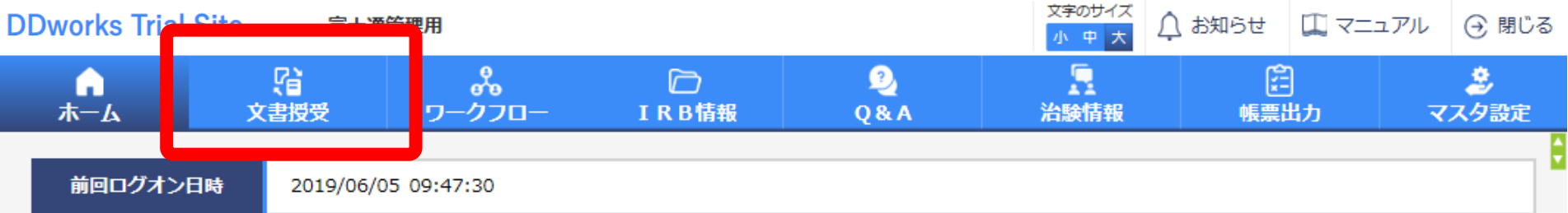

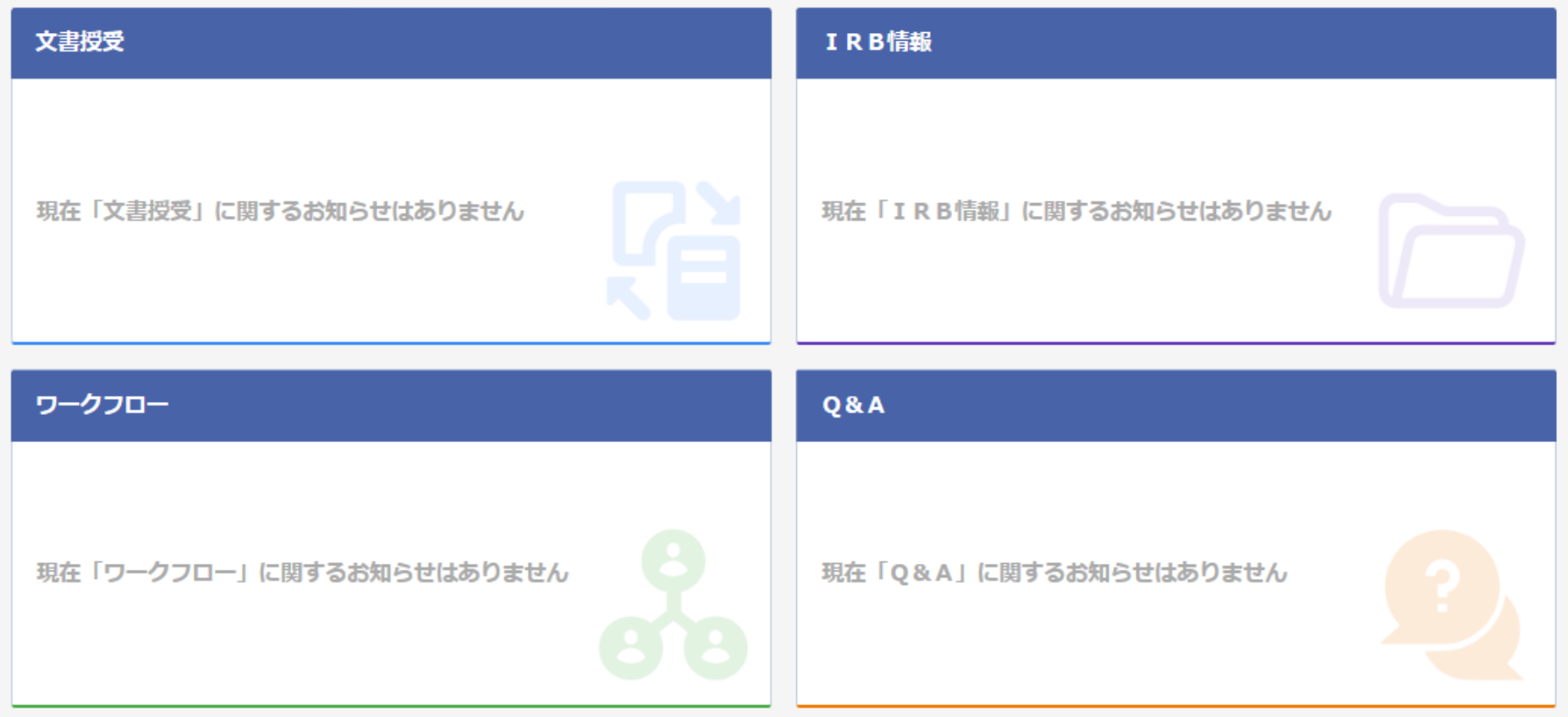

## 文書を交付する画面 例:モニターから新規申請資料を交付する

交付 (依頼者)

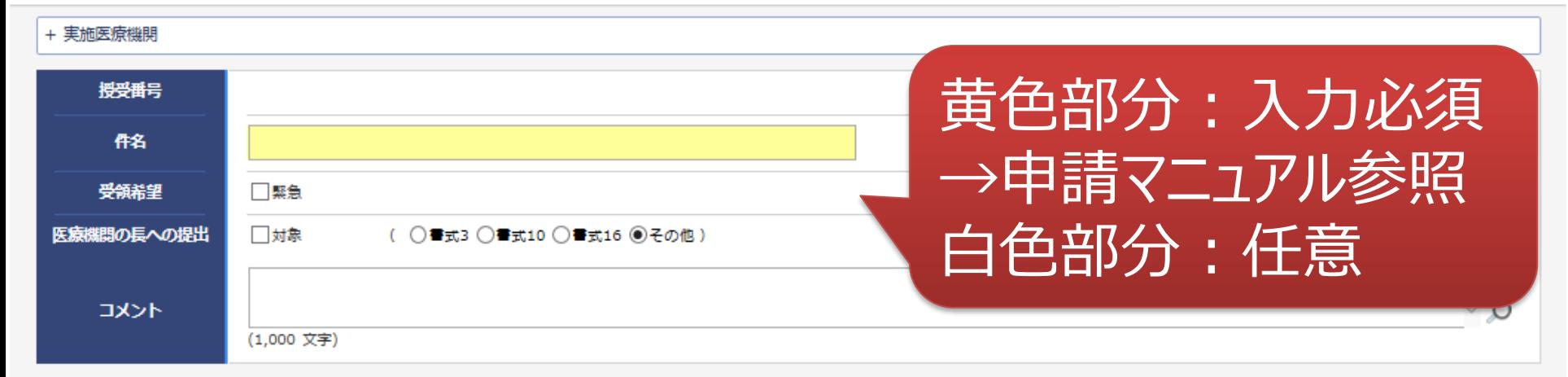

#### | 交付文書

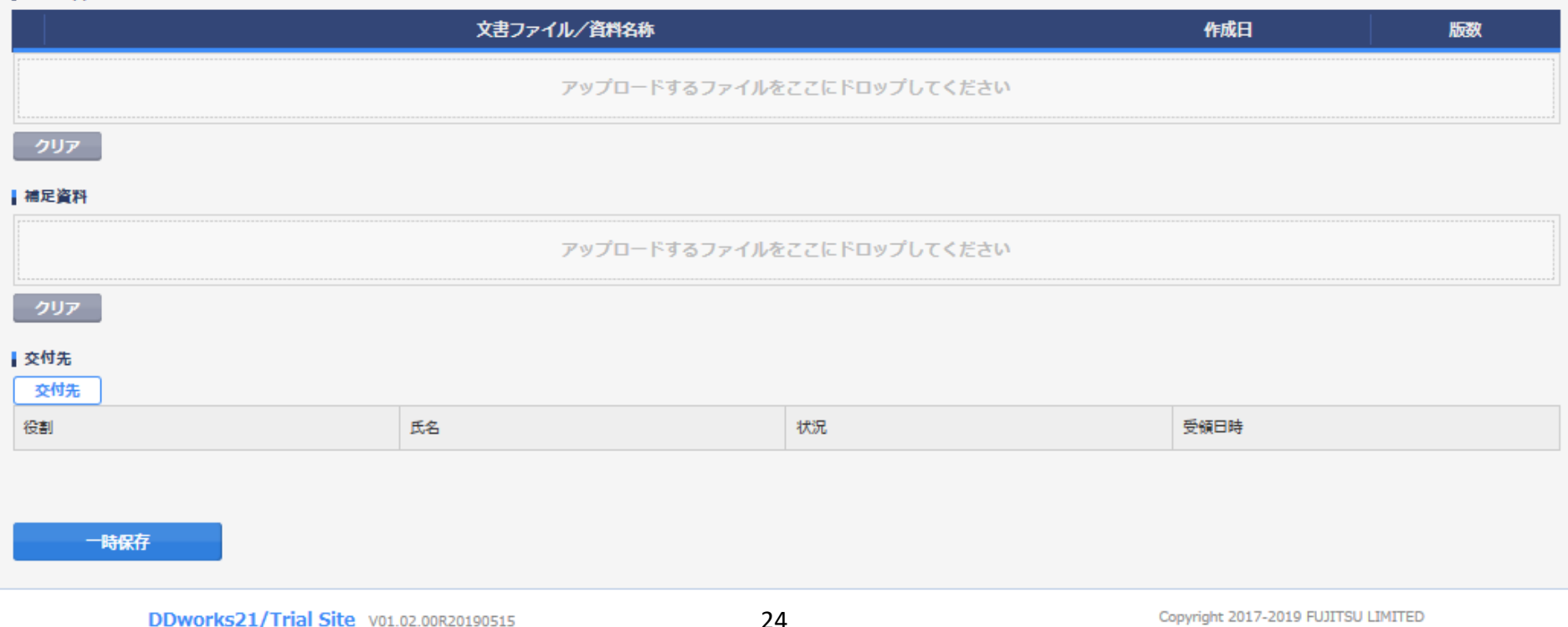

## 文書を交付する画面 例:モニターから新規申請資料を交付する

交付 (依頼者)

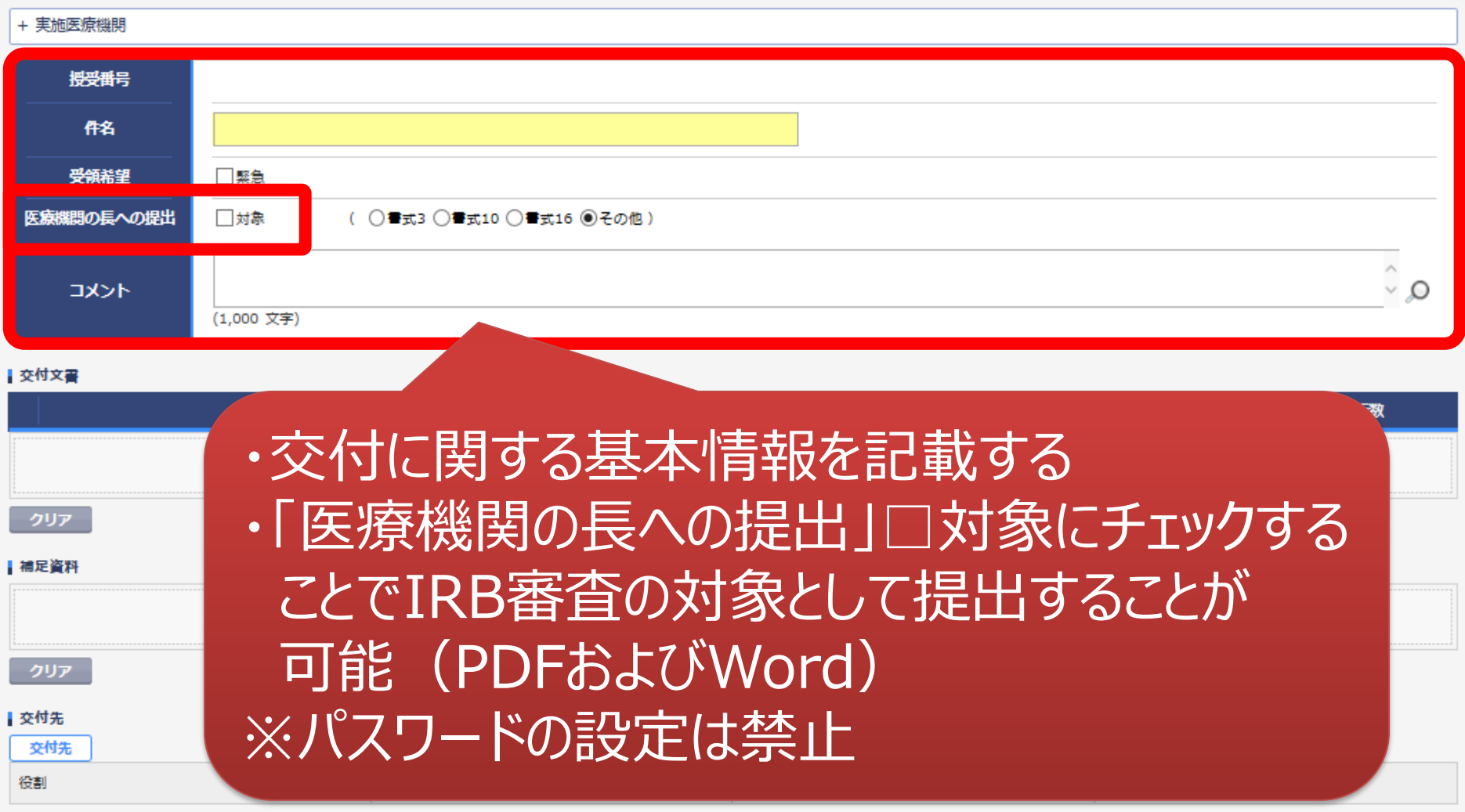

一時保存

¢

### 文書を交付する画面 例:モニターから新規申請資料を交付する

交付 (依頼者)

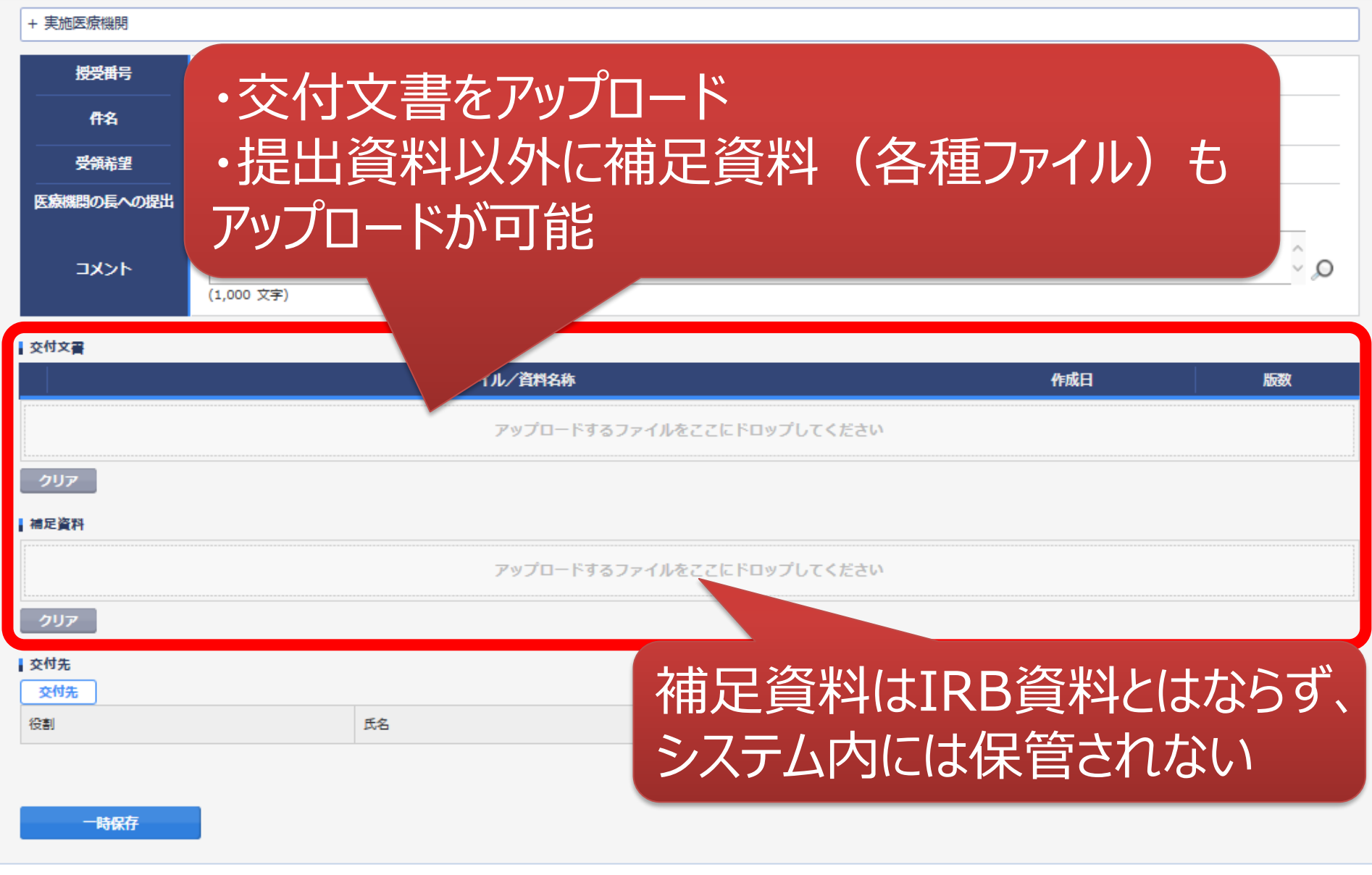

¢

### 交付する文書の属性情報を登録する画面  $\overline{\phantom{0}}$

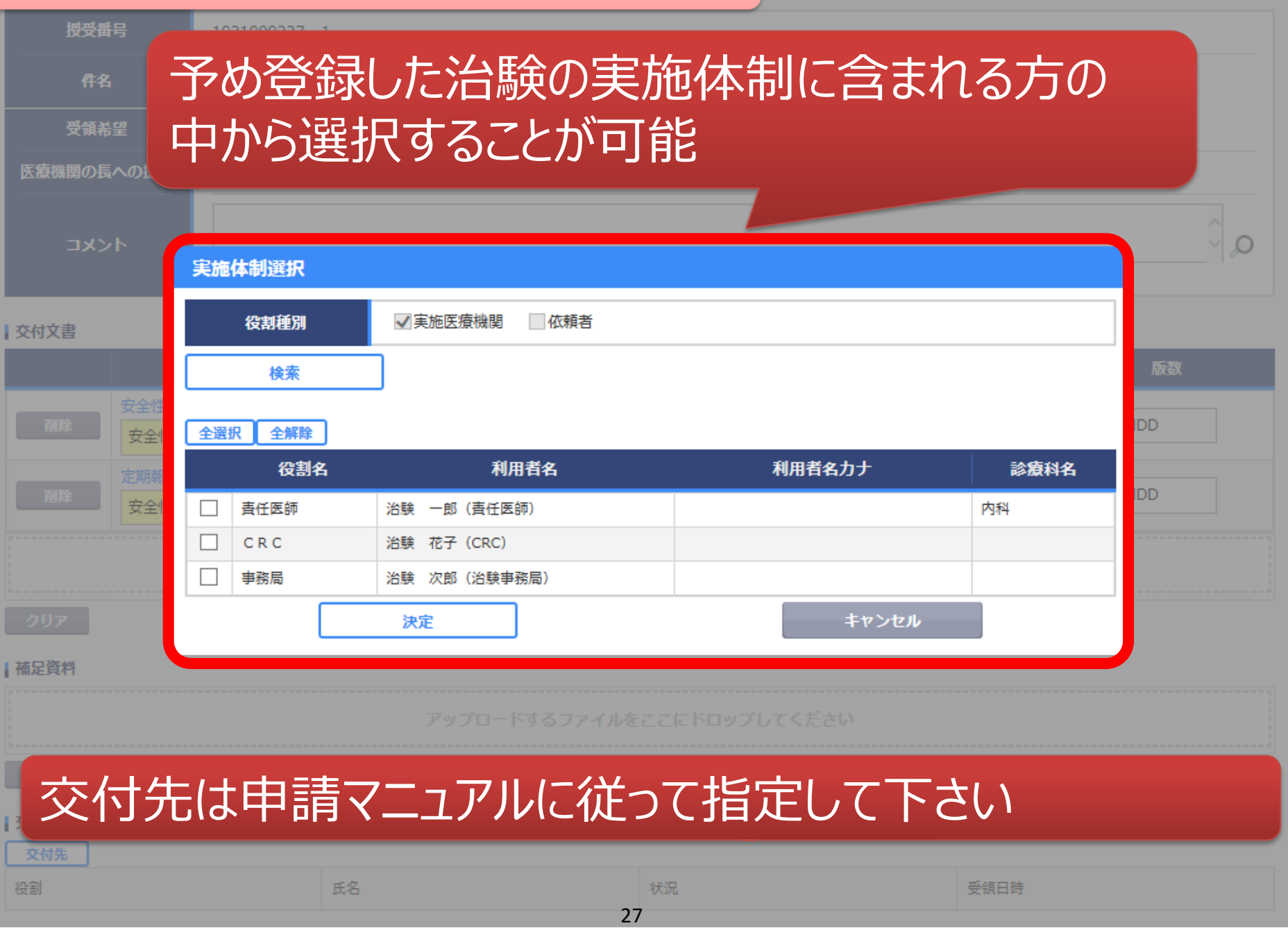

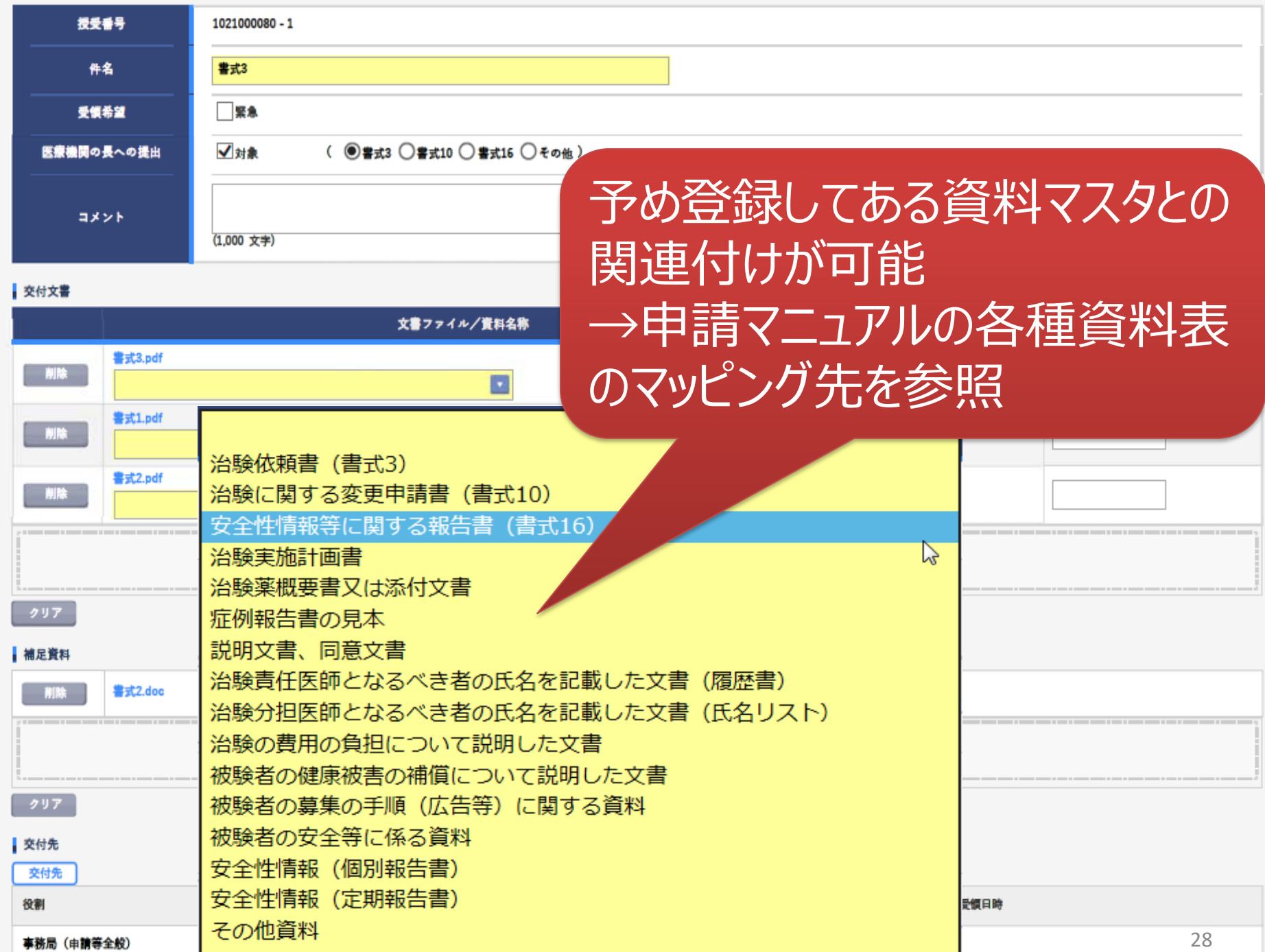

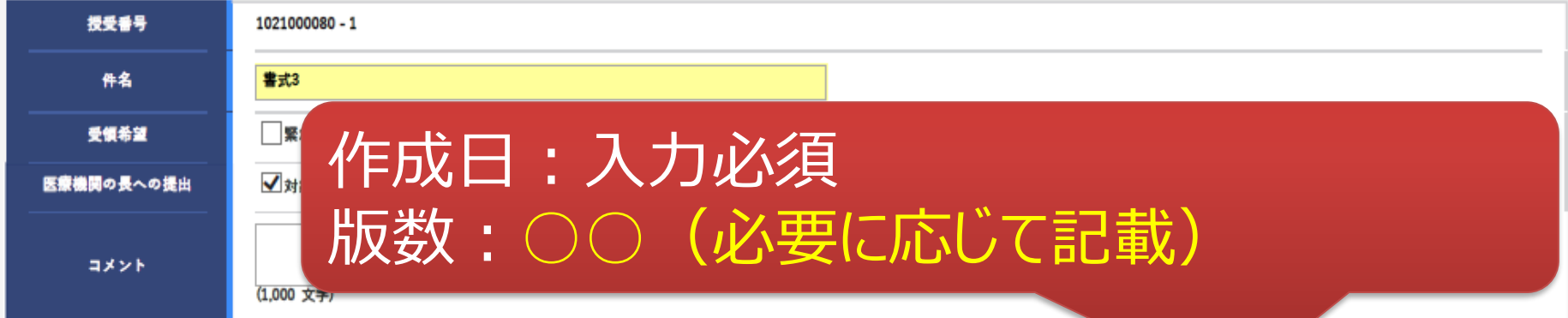

#### 交付文書

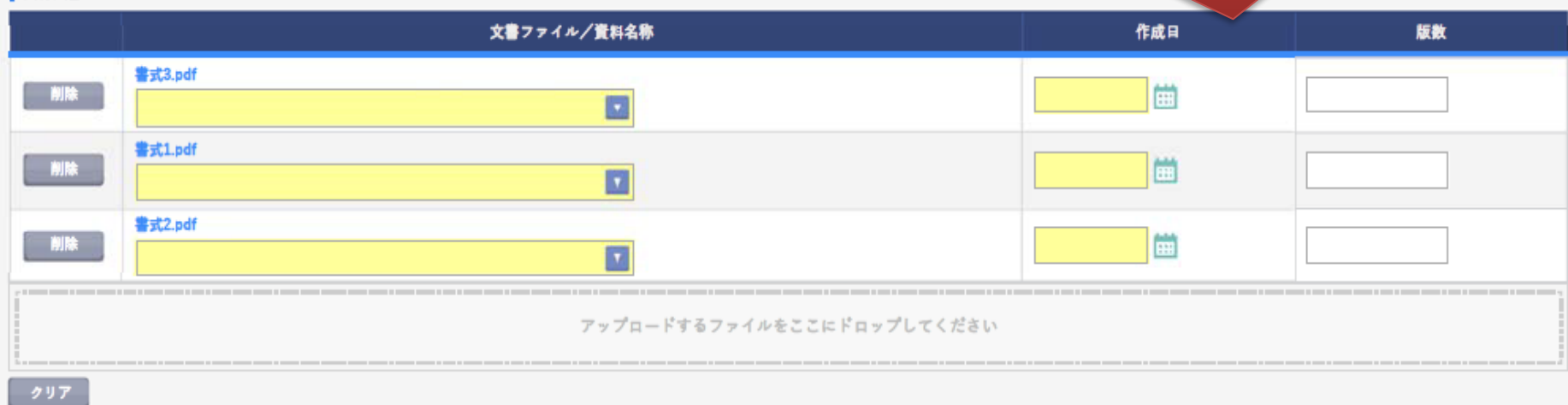

#### 補足資料

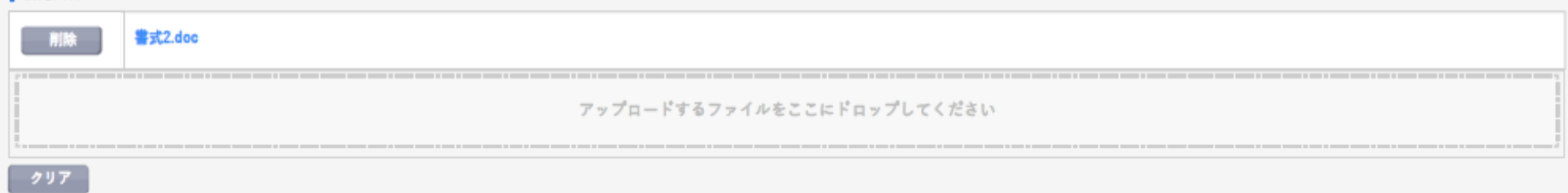

#### 交付先

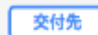

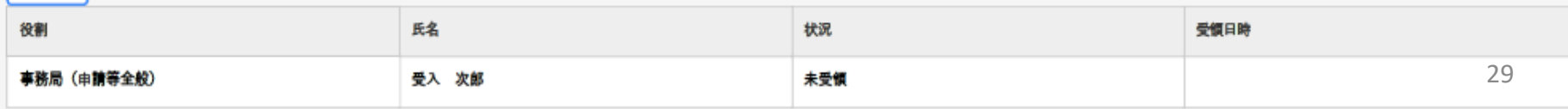

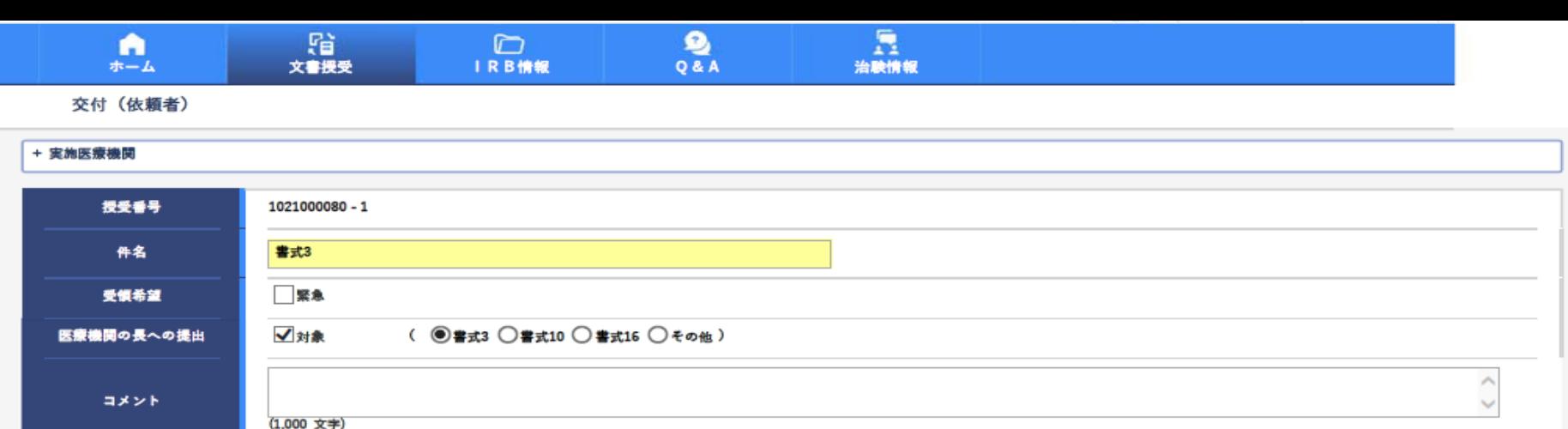

#### 交付文書

一時保存

交付

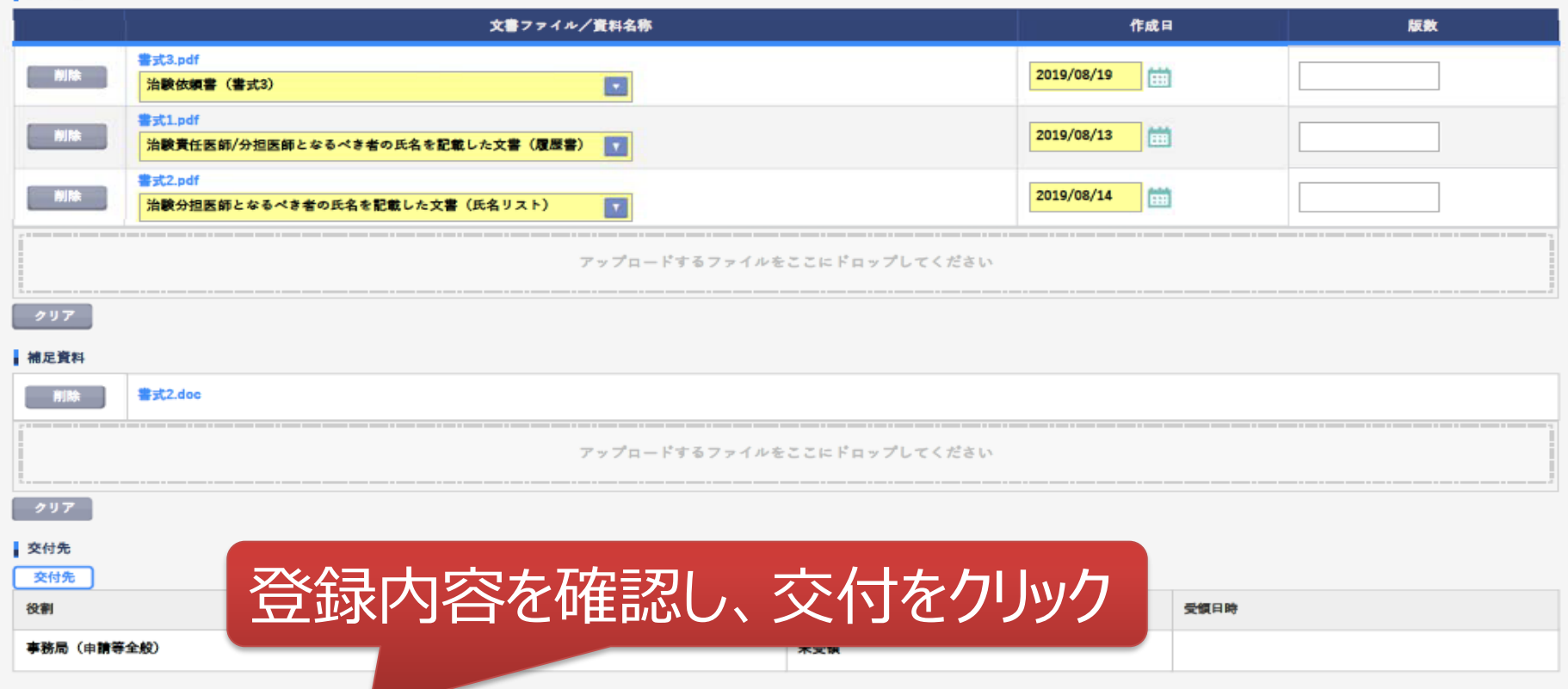

削除

30

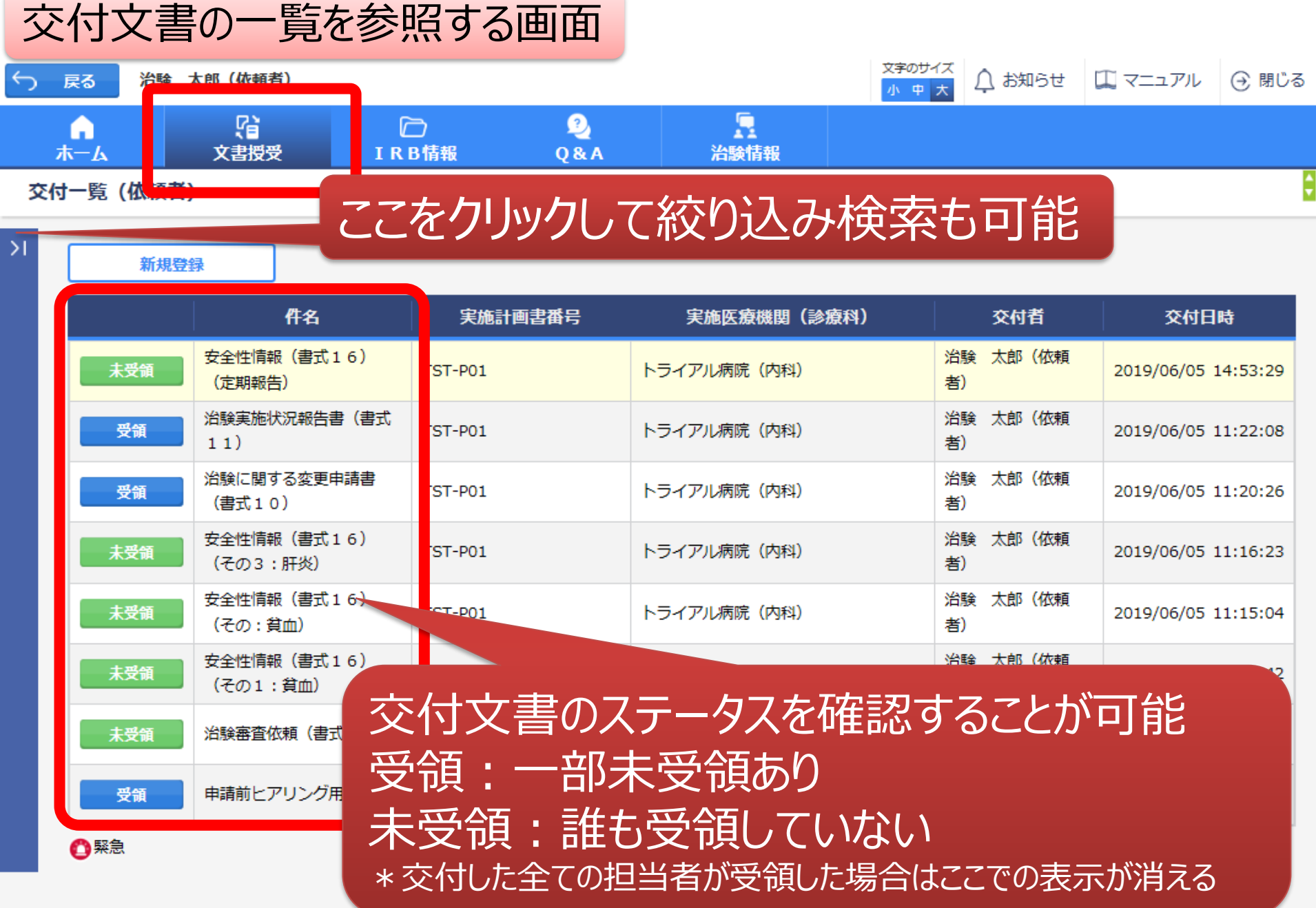

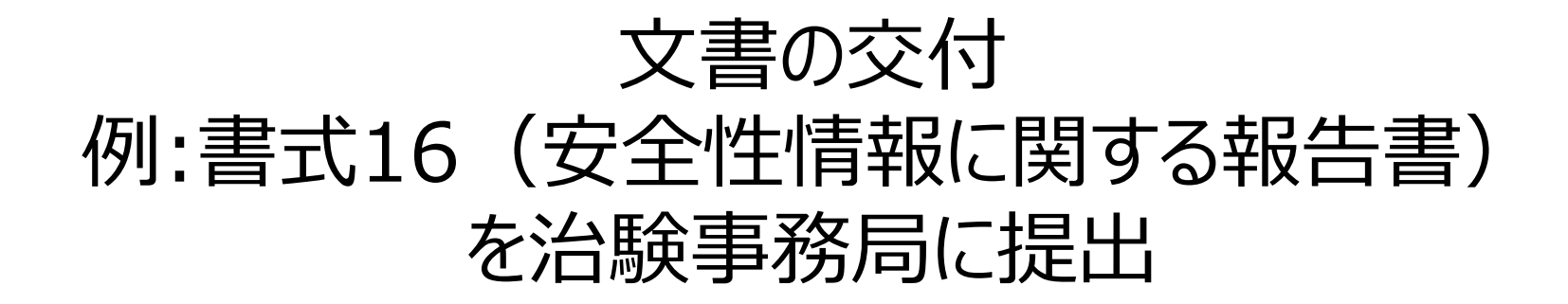

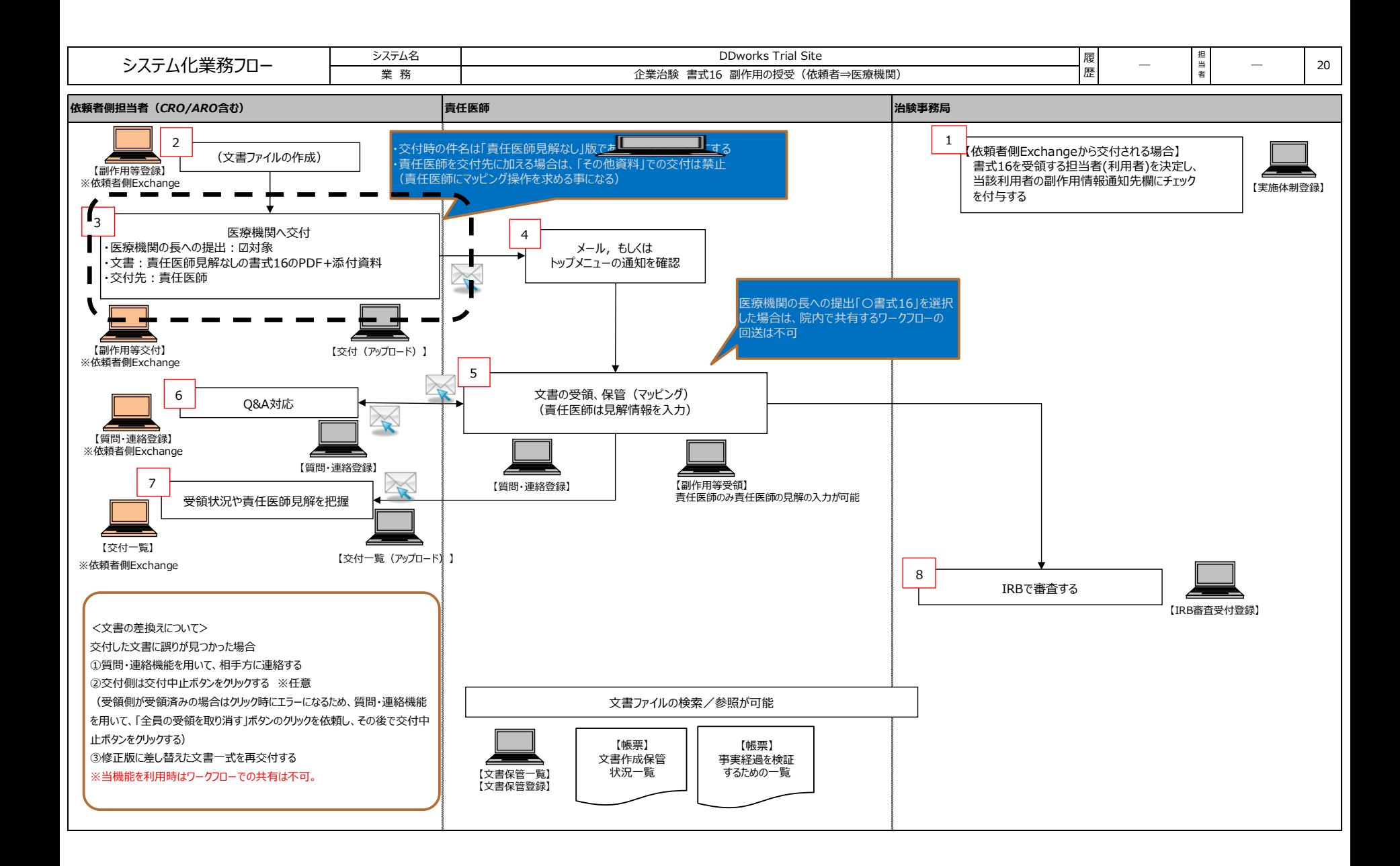

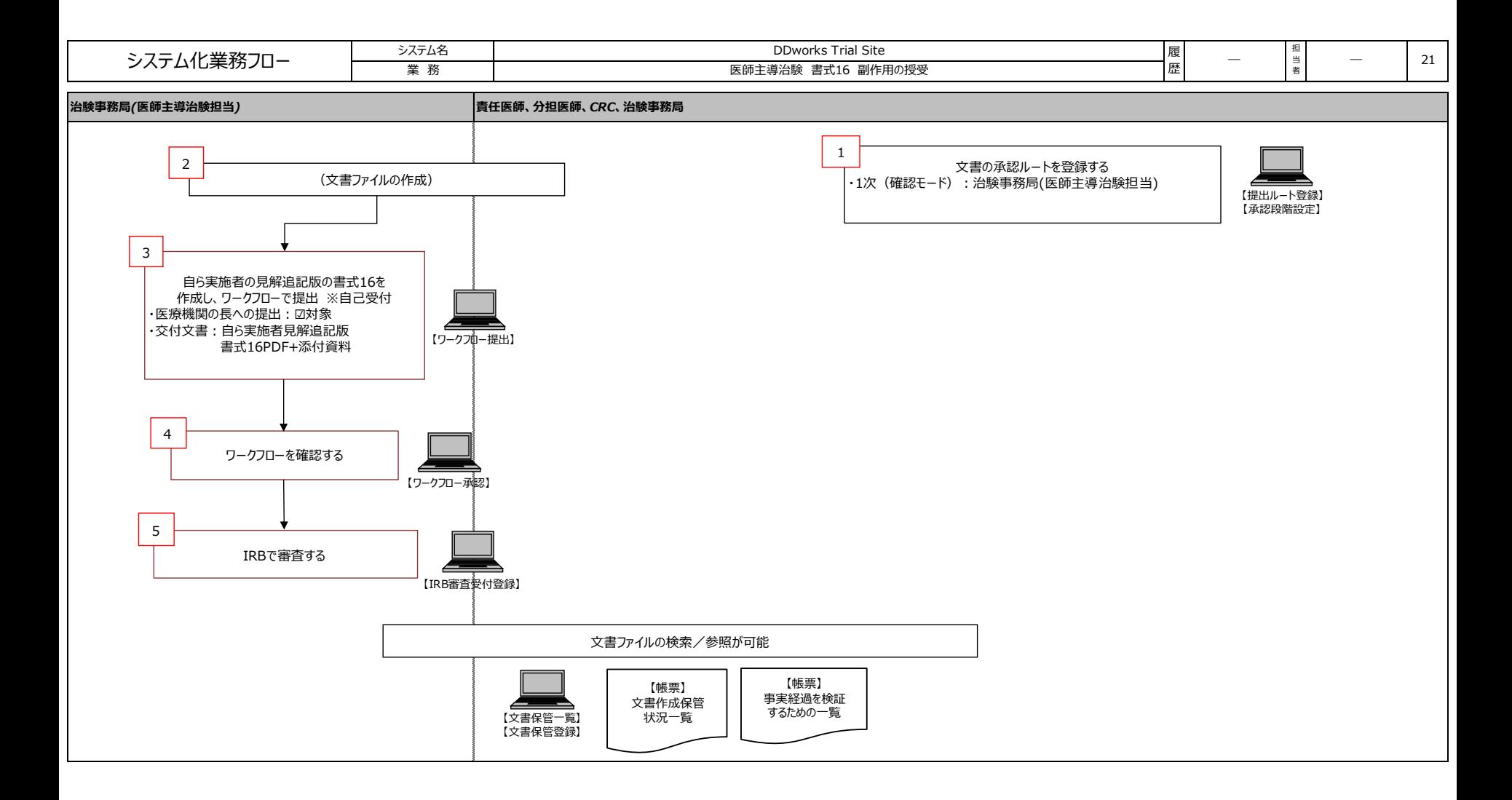

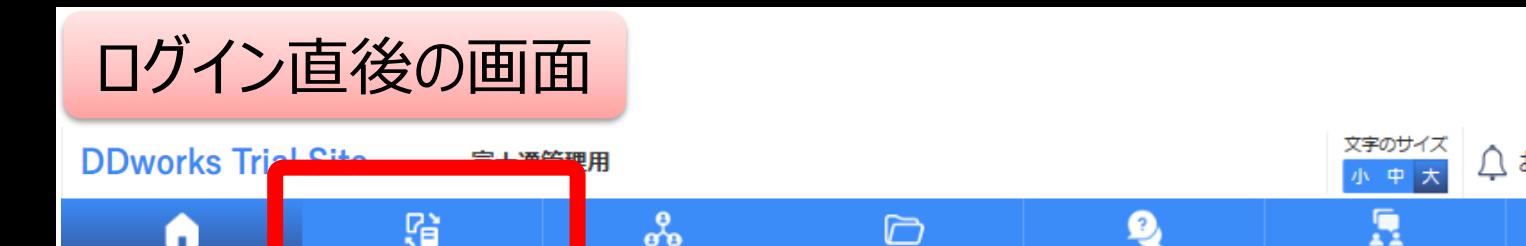

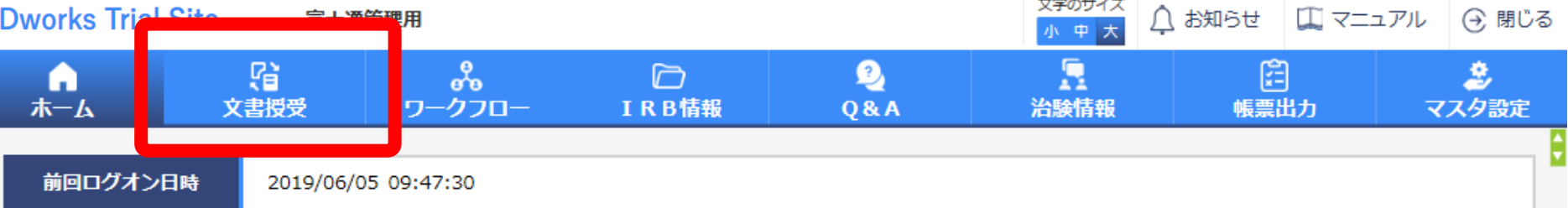

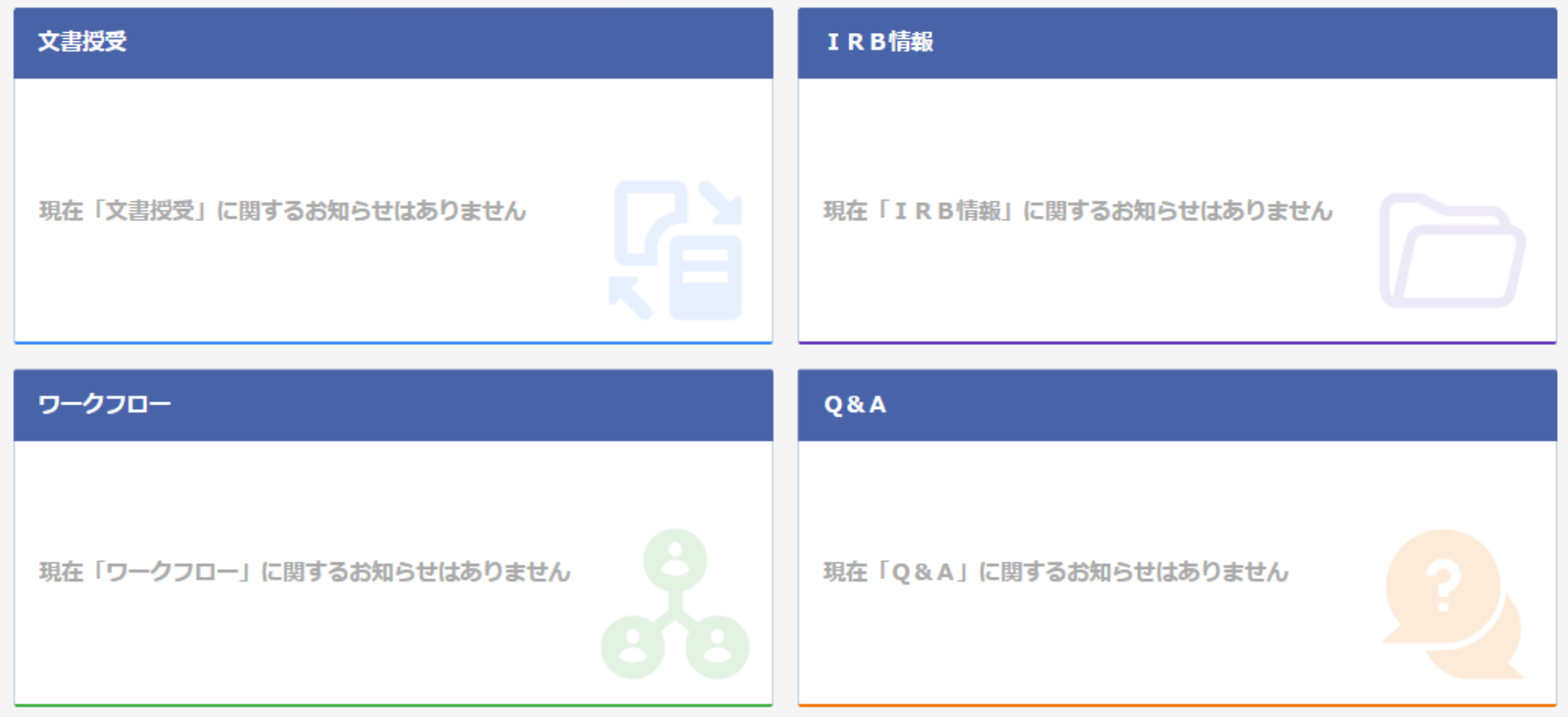

### 文書を交付する画面 例:モニターから書式16を交付する

交付 (依頼者)

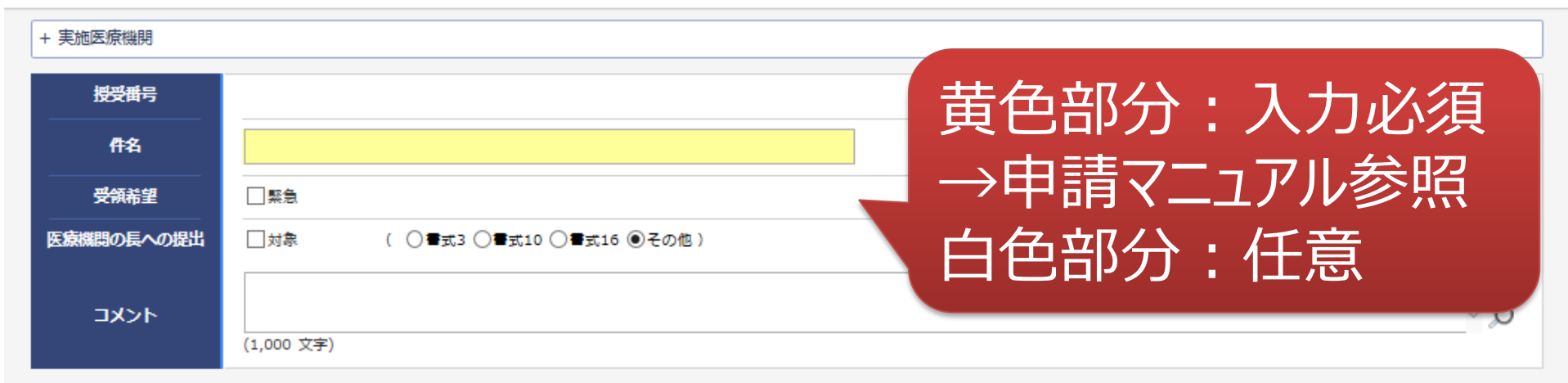

#### | 交付文書

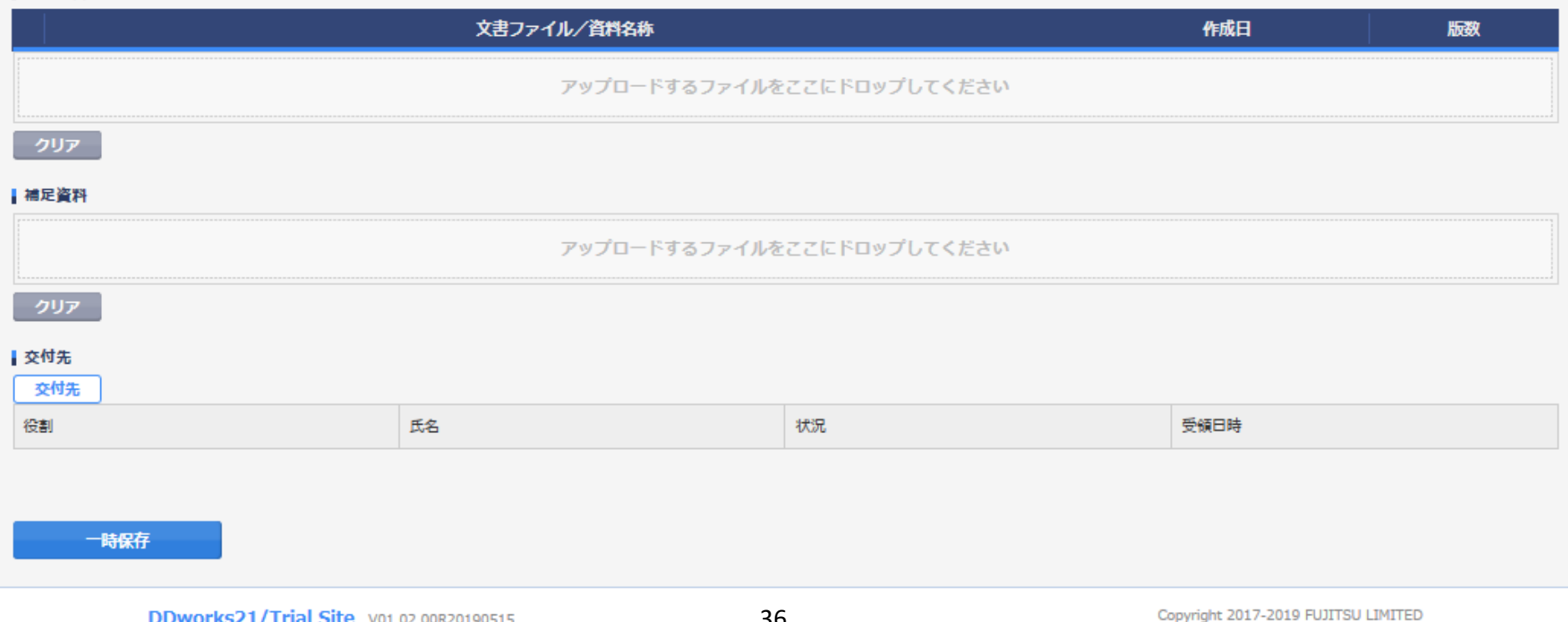
### 文書を交付する画面 例:モニターから書式16を交付する

交付 (依頼者)

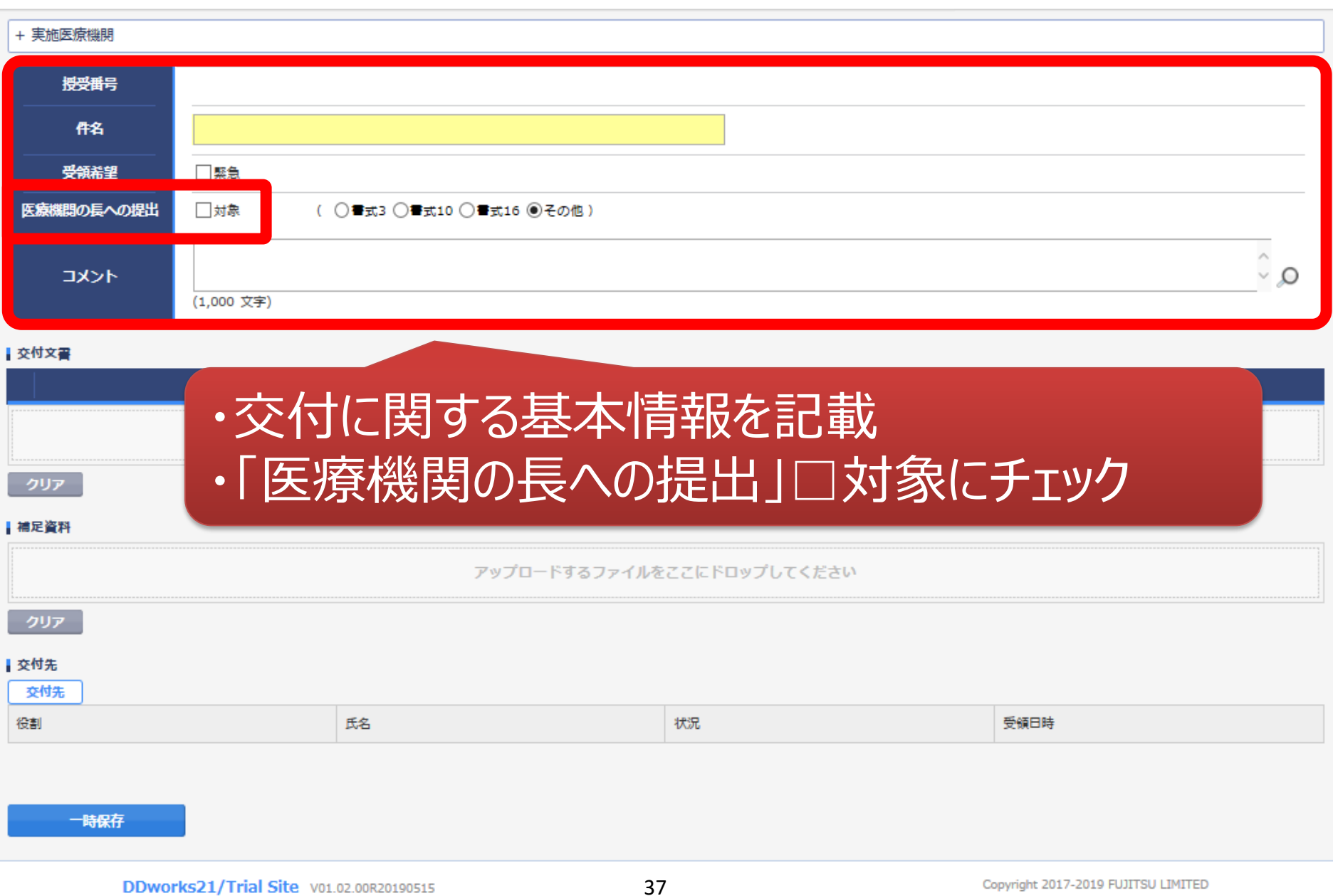

ŧ

### 文書を交付する画面 例:モニターから書式16を交付する

交付 (依頼者)

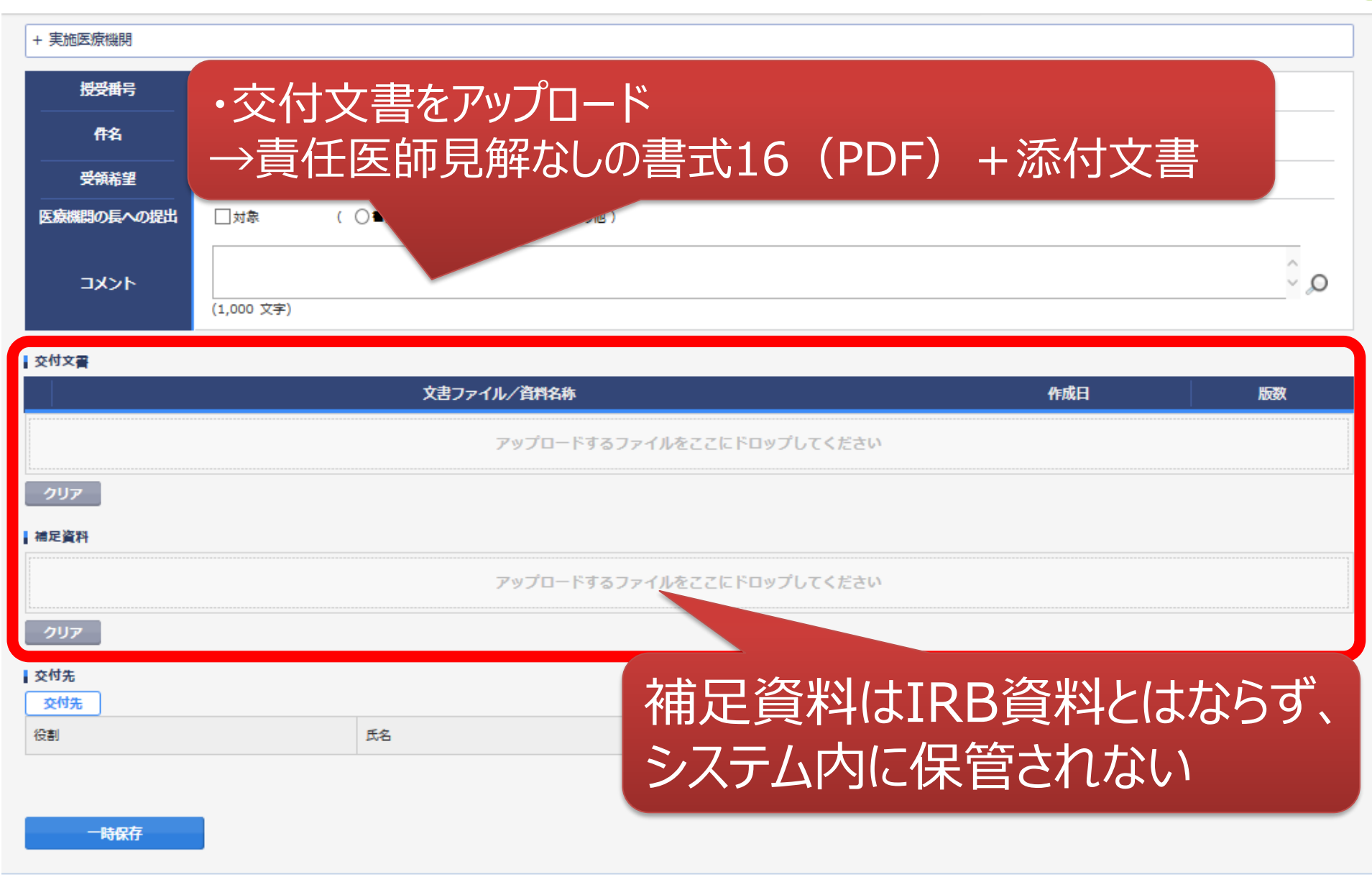

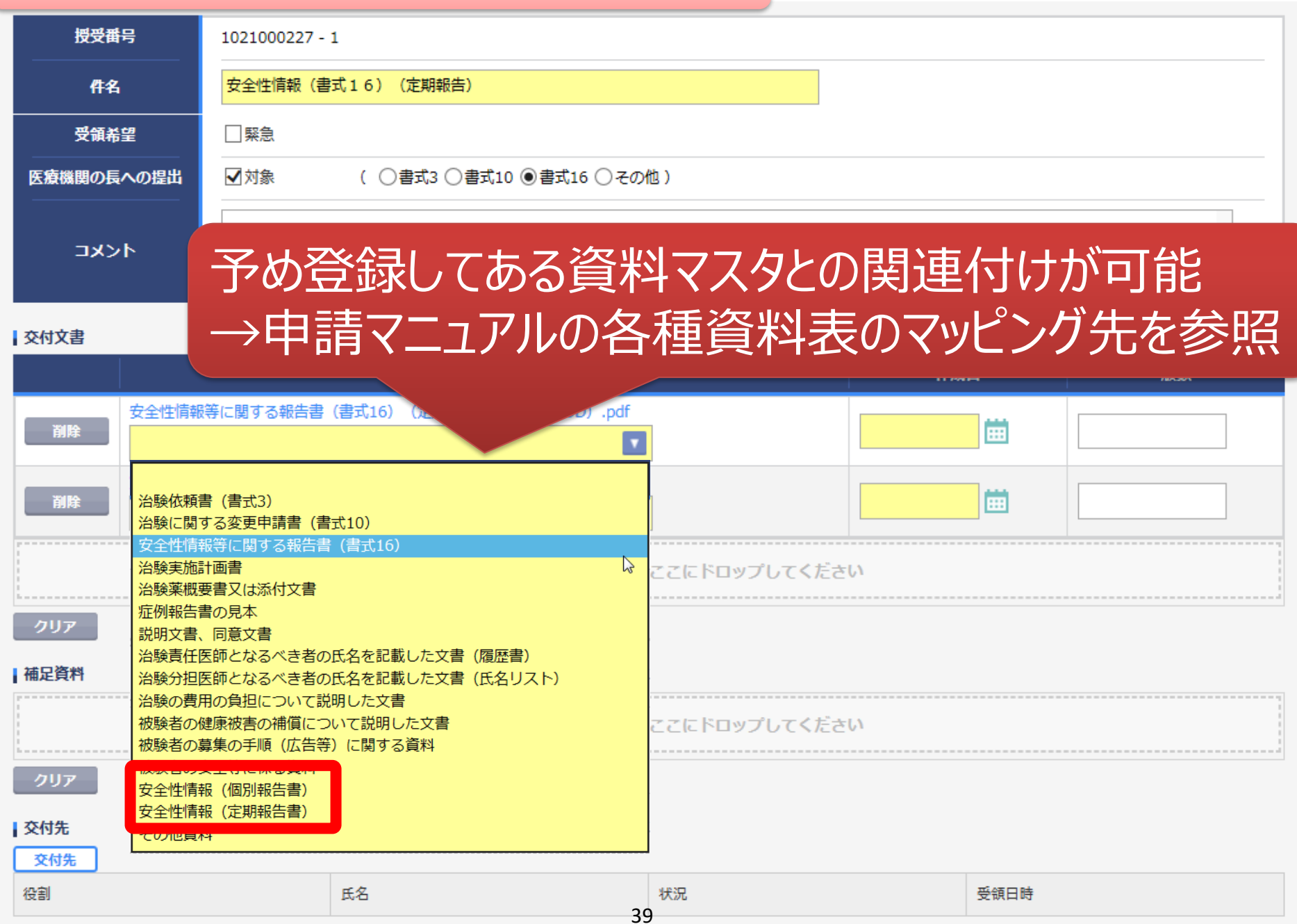

ŧ

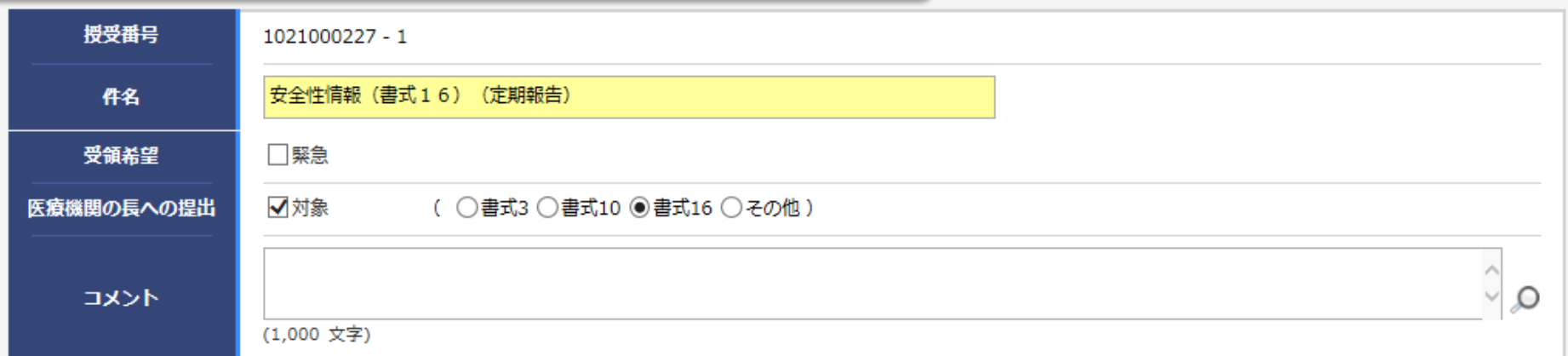

ŀ

#### | 交付文書

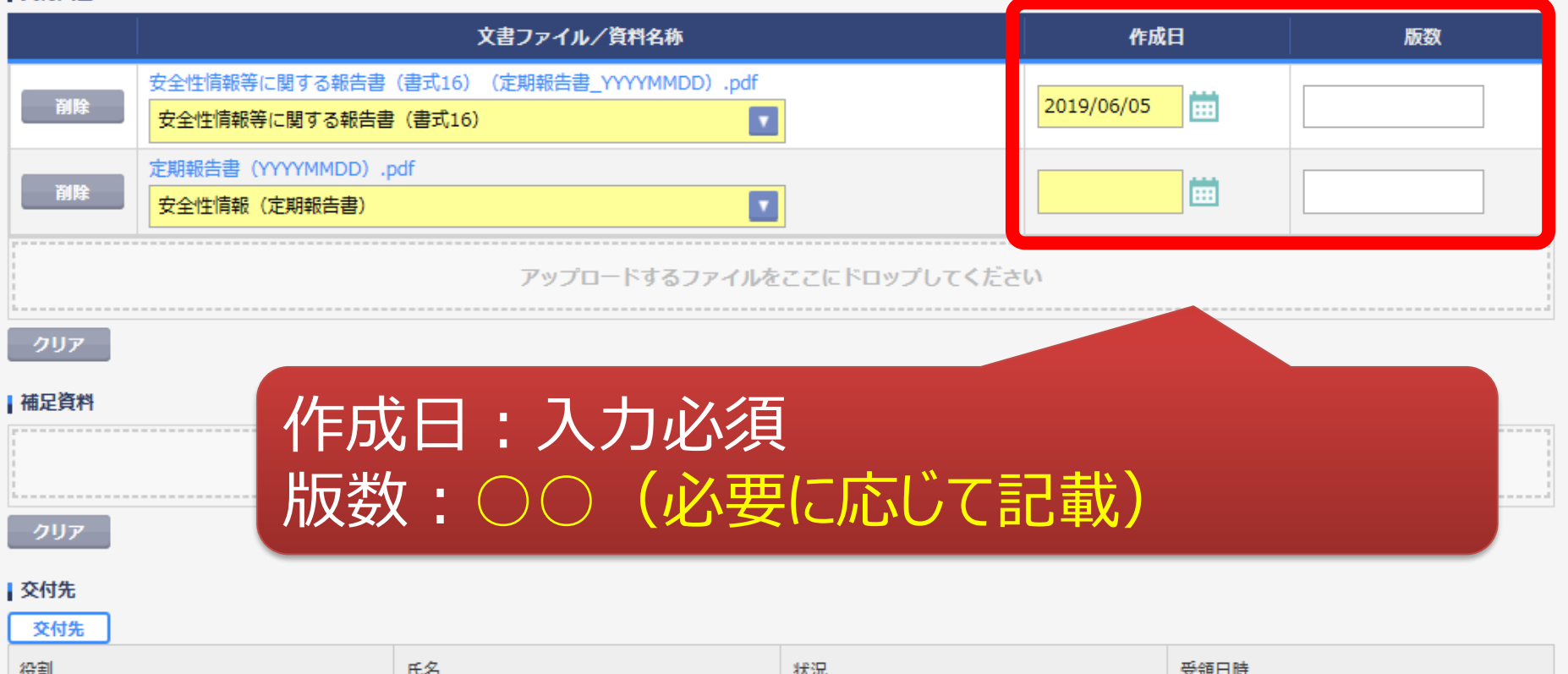

40

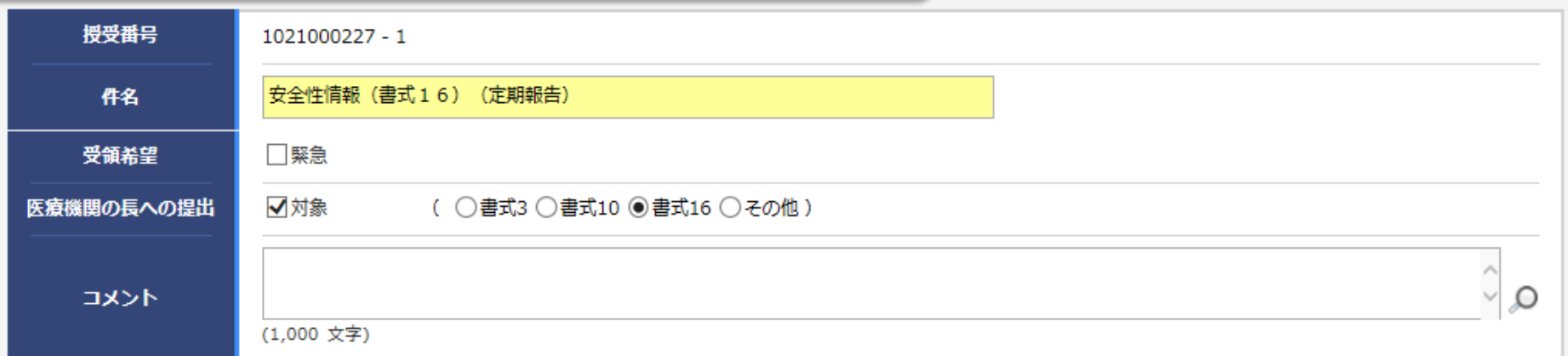

e

#### | 交付文書

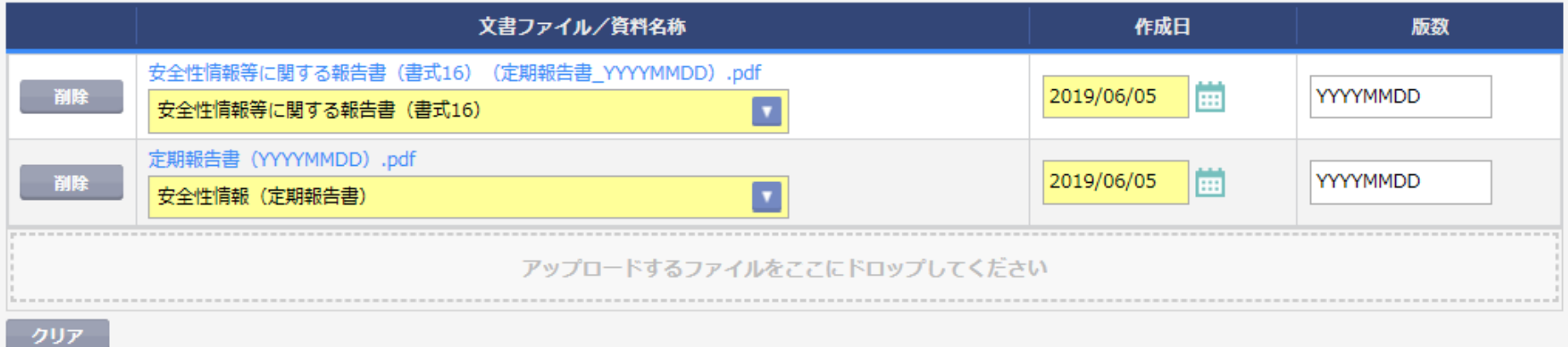

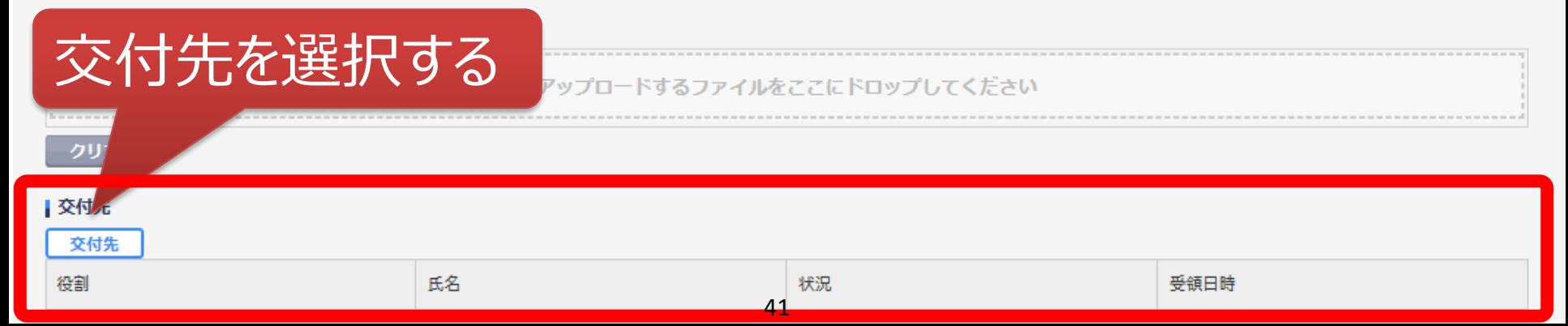

 $\overline{\phantom{0}}$ 

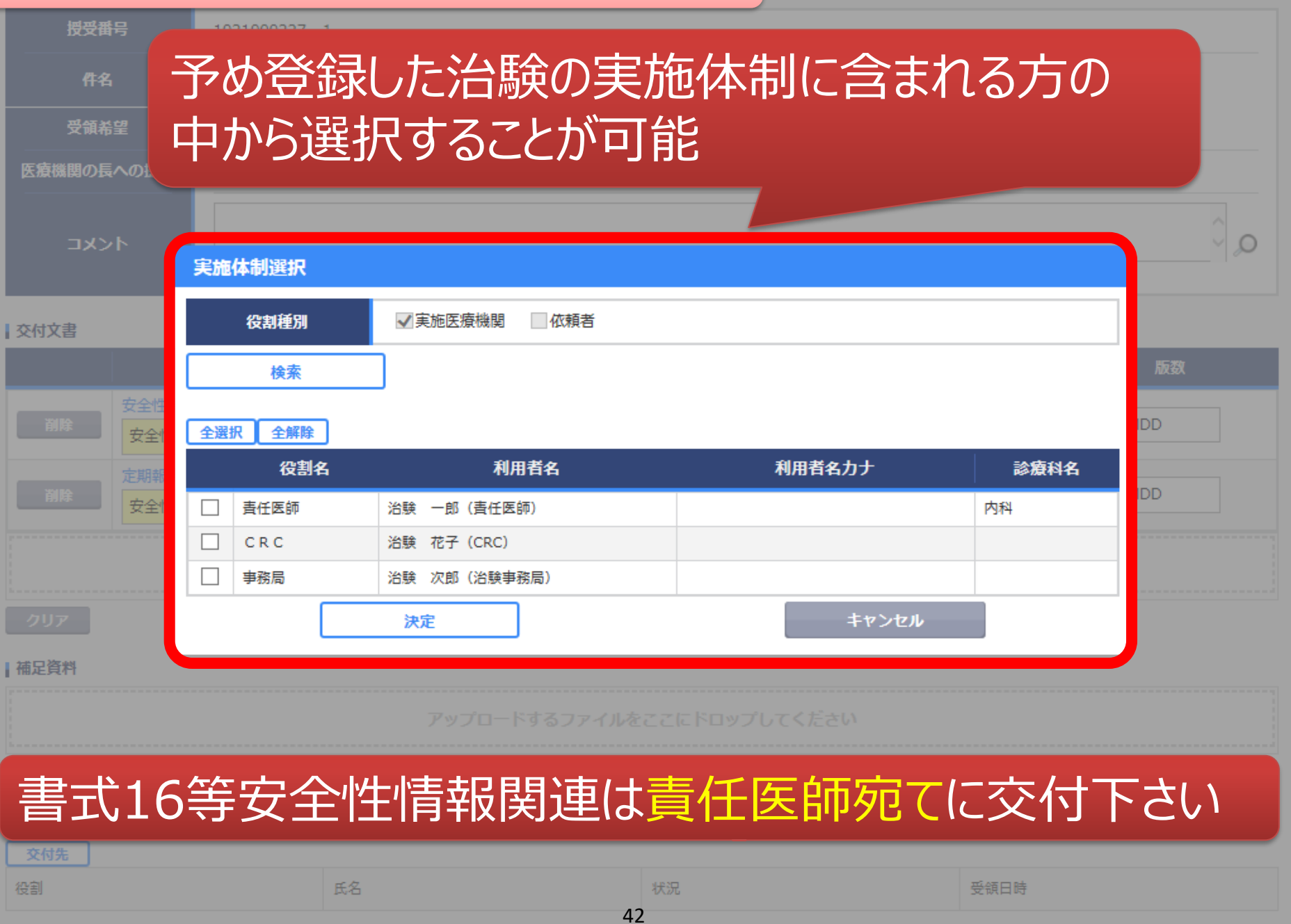

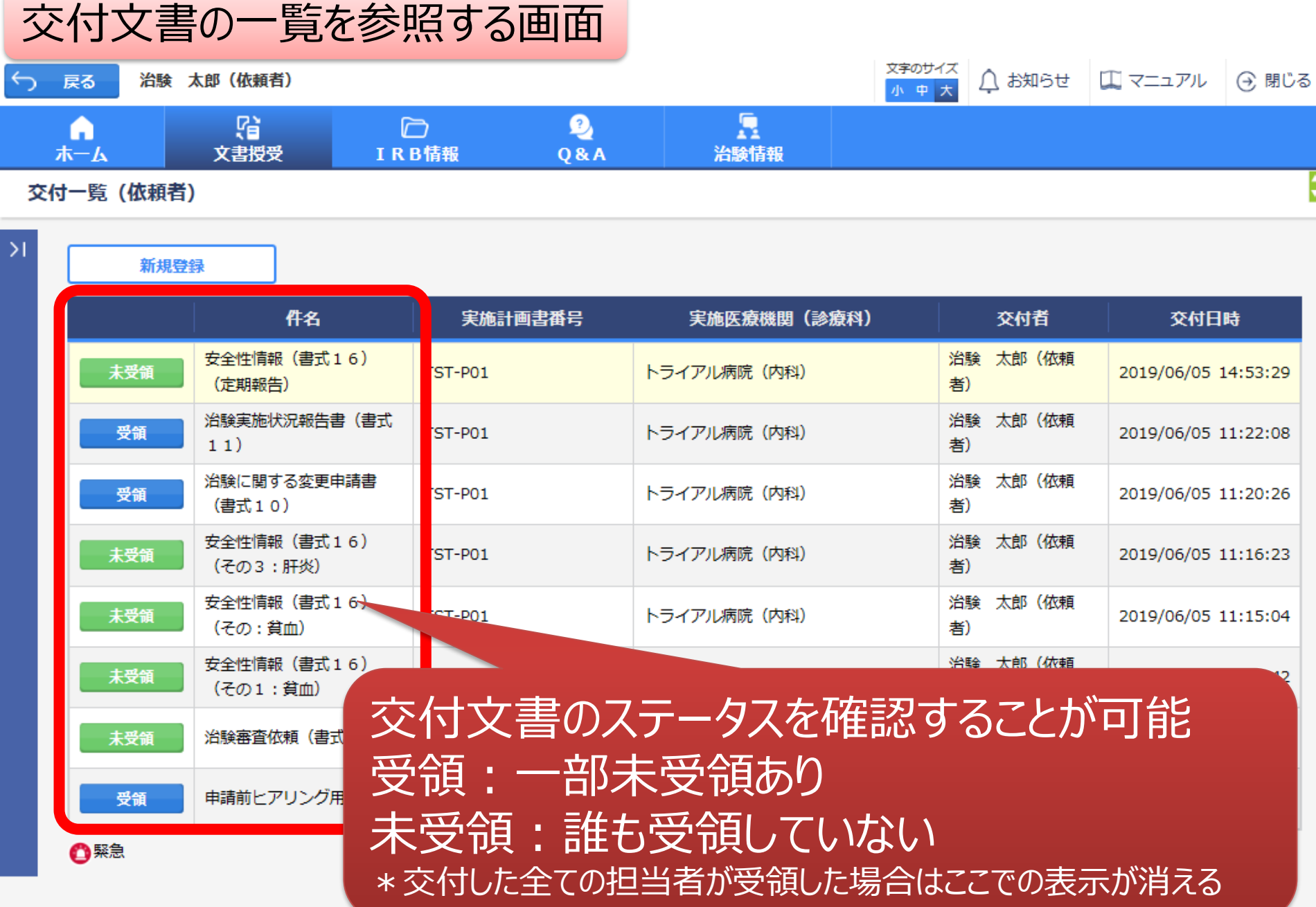

# IRB結果確認

# 主にモニターの操作

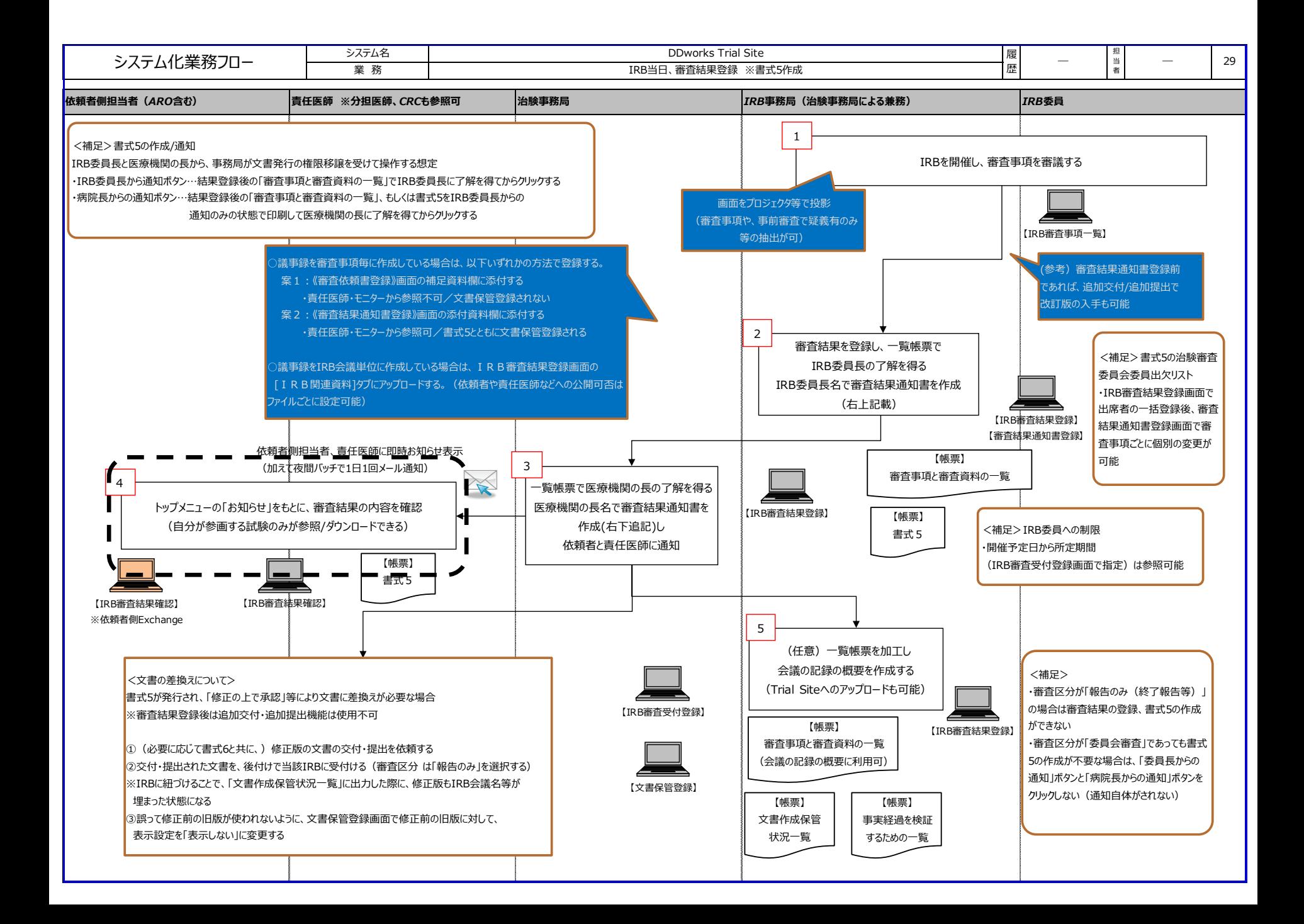

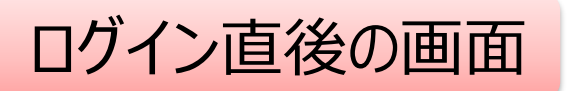

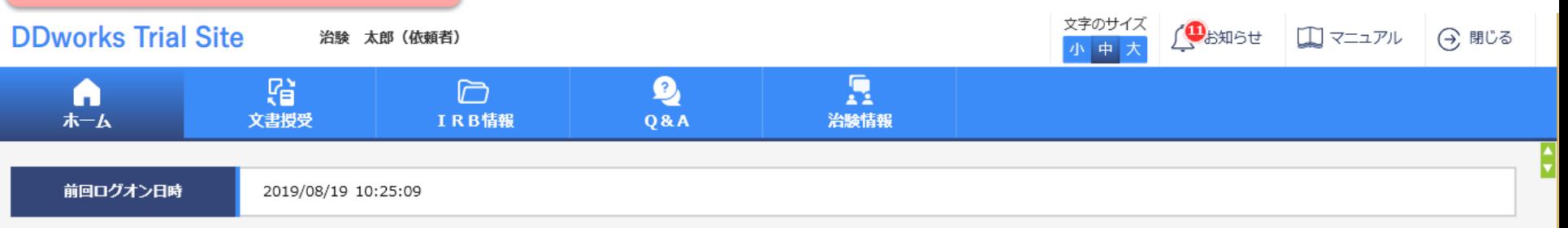

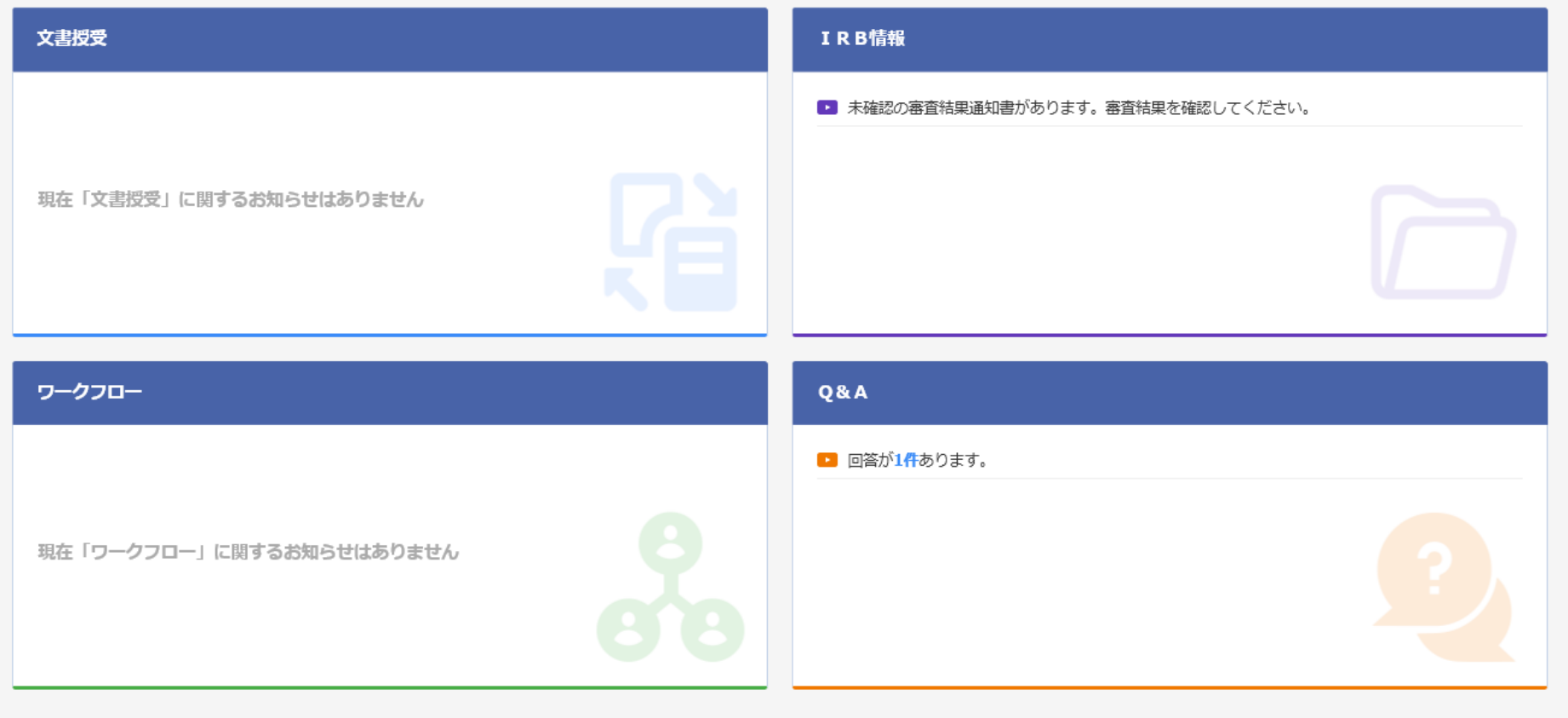

DDworks21/Trial Site V01.02.00R20190515

Copyright 2017-2019 FUJITSU LIMITED

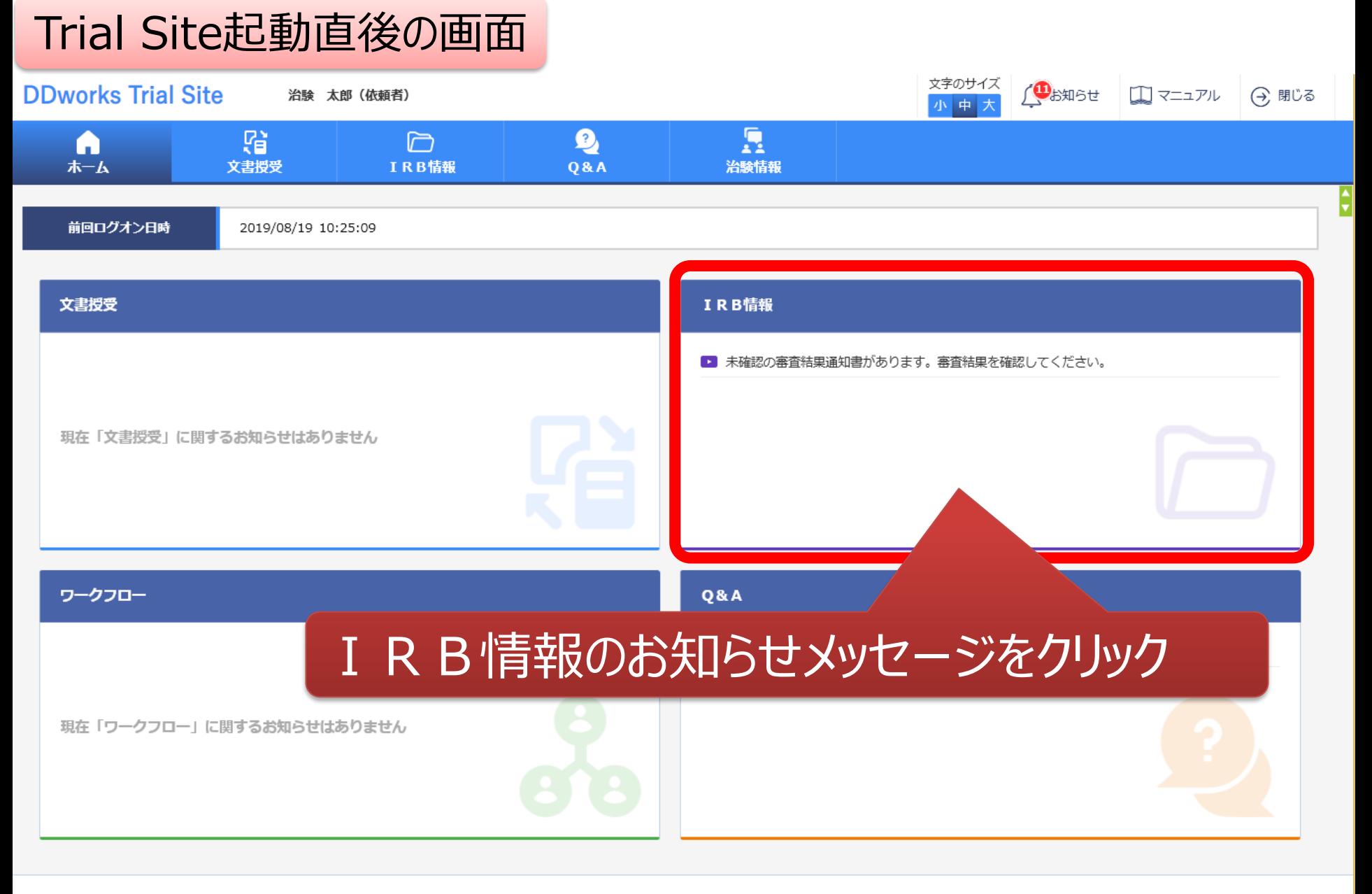

DDworks21/Trial Site V01.02.00R20190515

Copyright 2017-2019 FUJITSU LIMITED

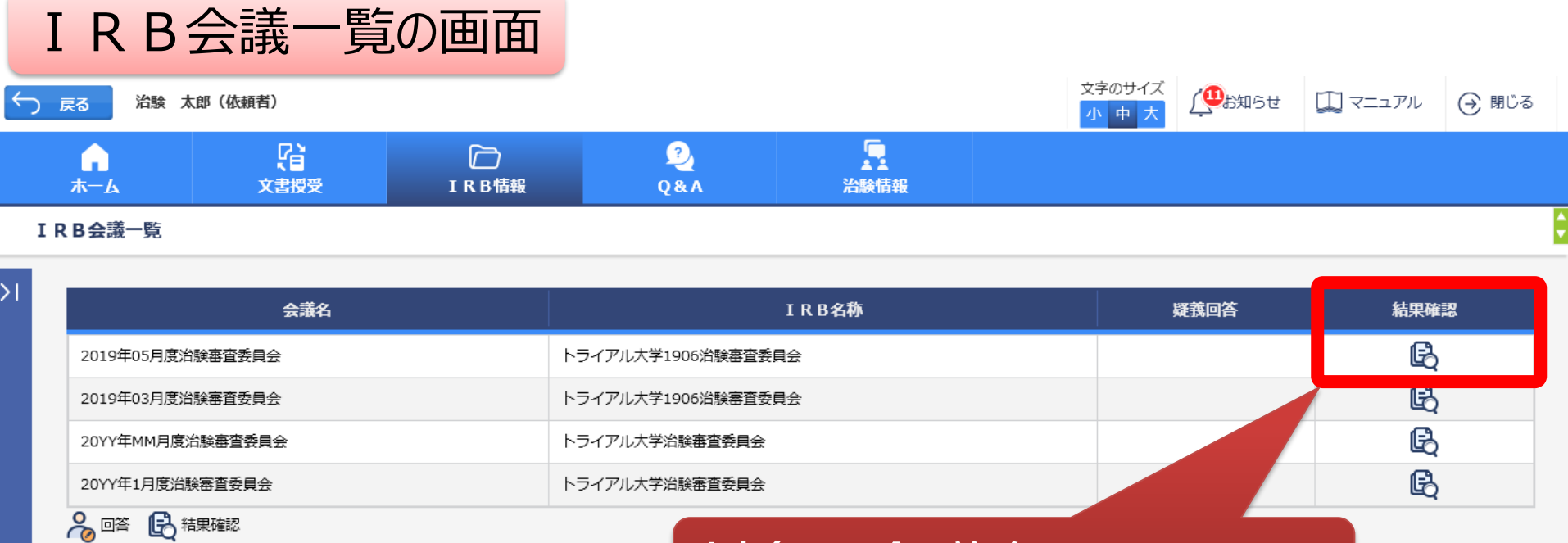

対象の会議名をクリック

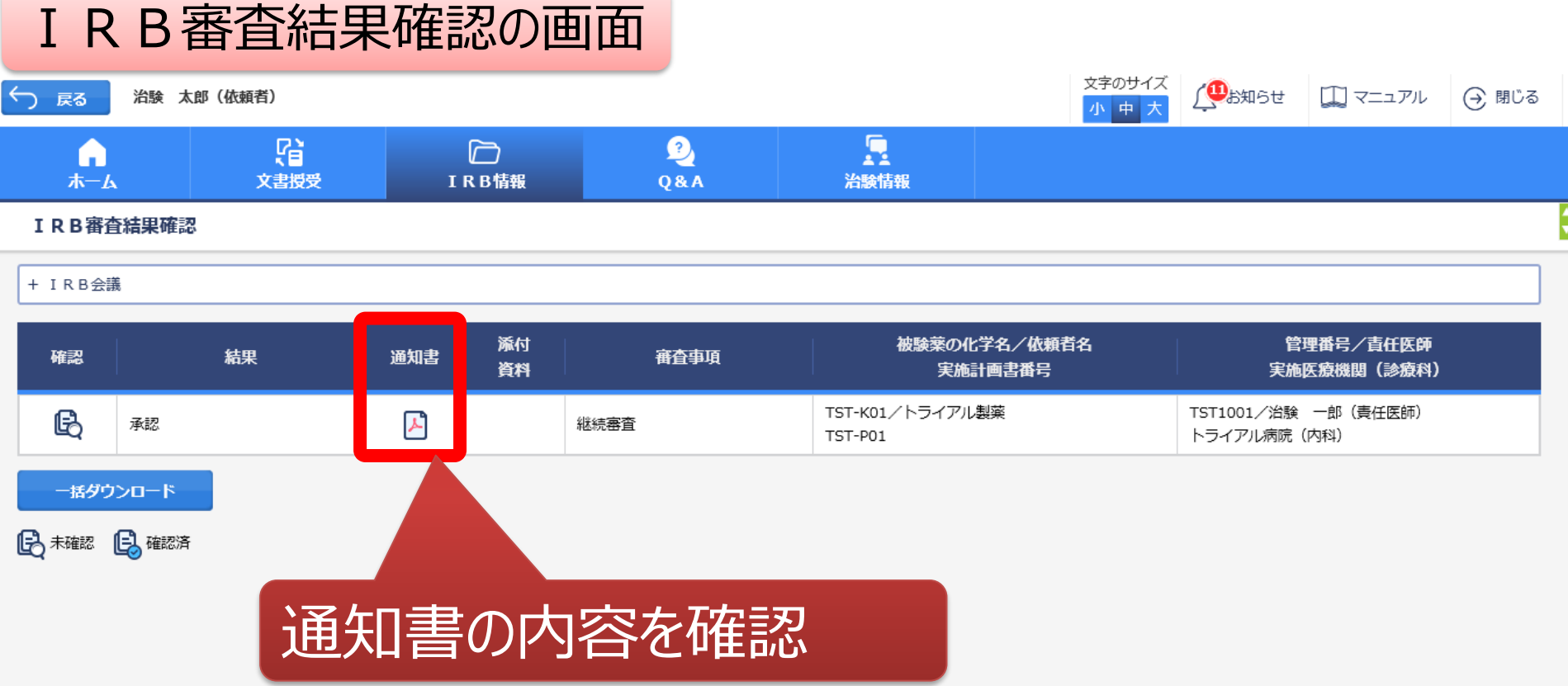

# 結果通知の交付はIRB翌週の木曜日以降の3営業日 後(≒IRB翌々週の月曜日)の予定です。

DDworks21/Trial Site V01.02.00R20190515

Copyright 2017-2019 FUJITSU LIMITED

# Q&A機能(質問・連絡)

# 主にモニターの操作

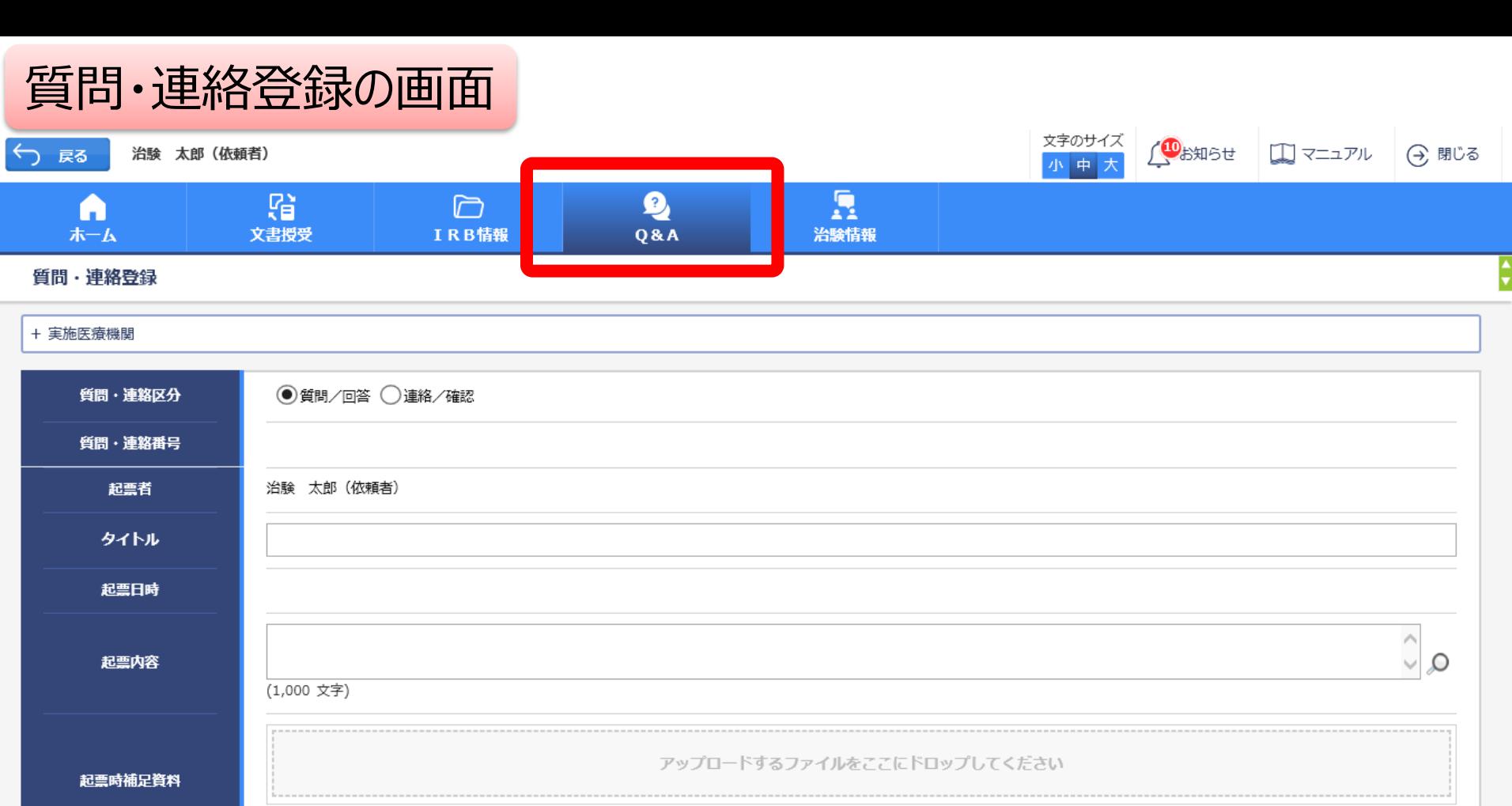

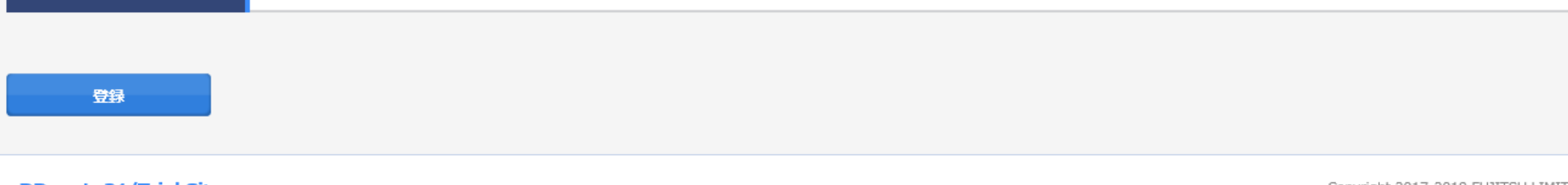

DDworks21/Trial Site V01.02.00R20190515

回答・確認者

クリア

Copyright 2017-2019 FUJITSU LIMITED

選択

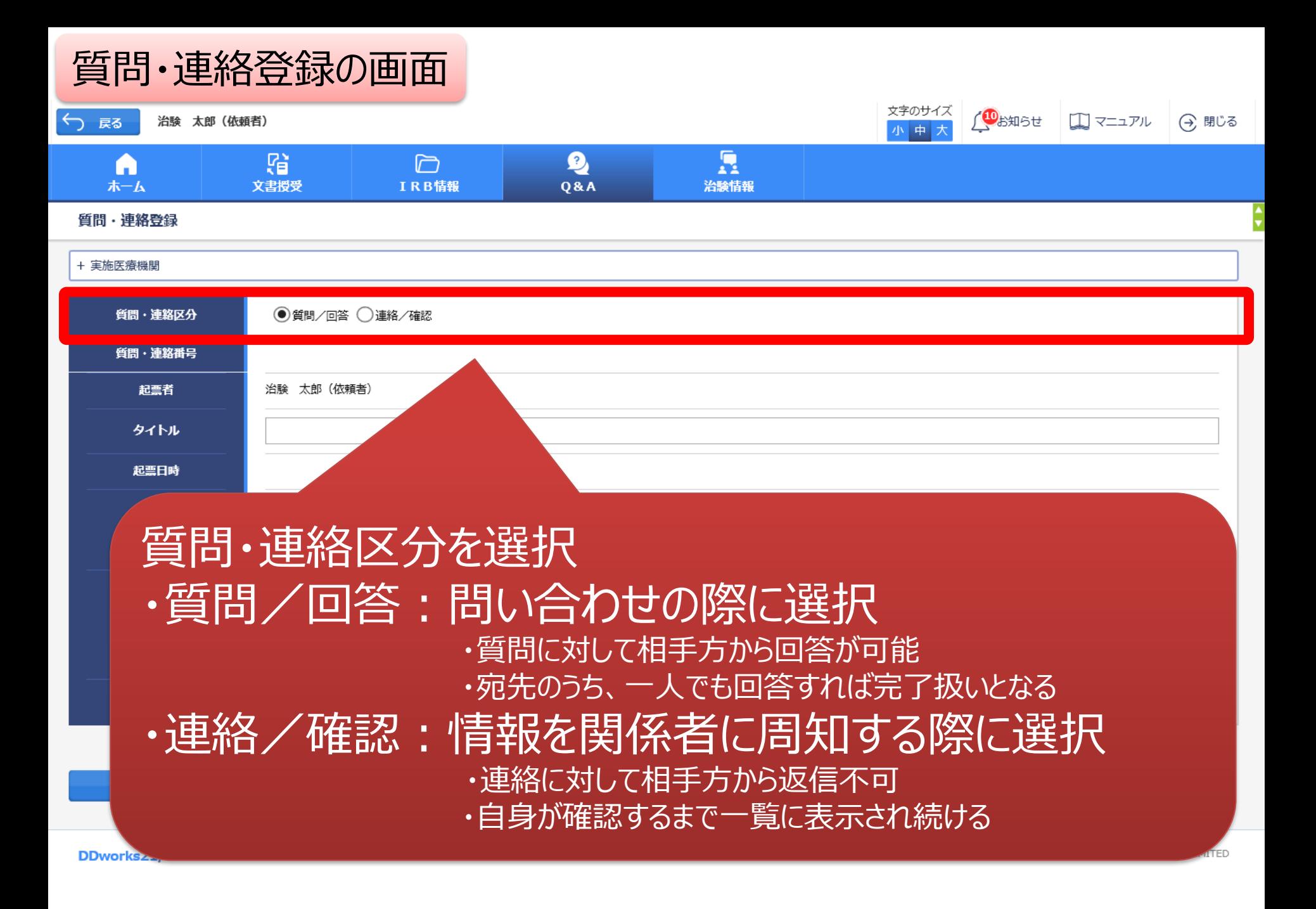

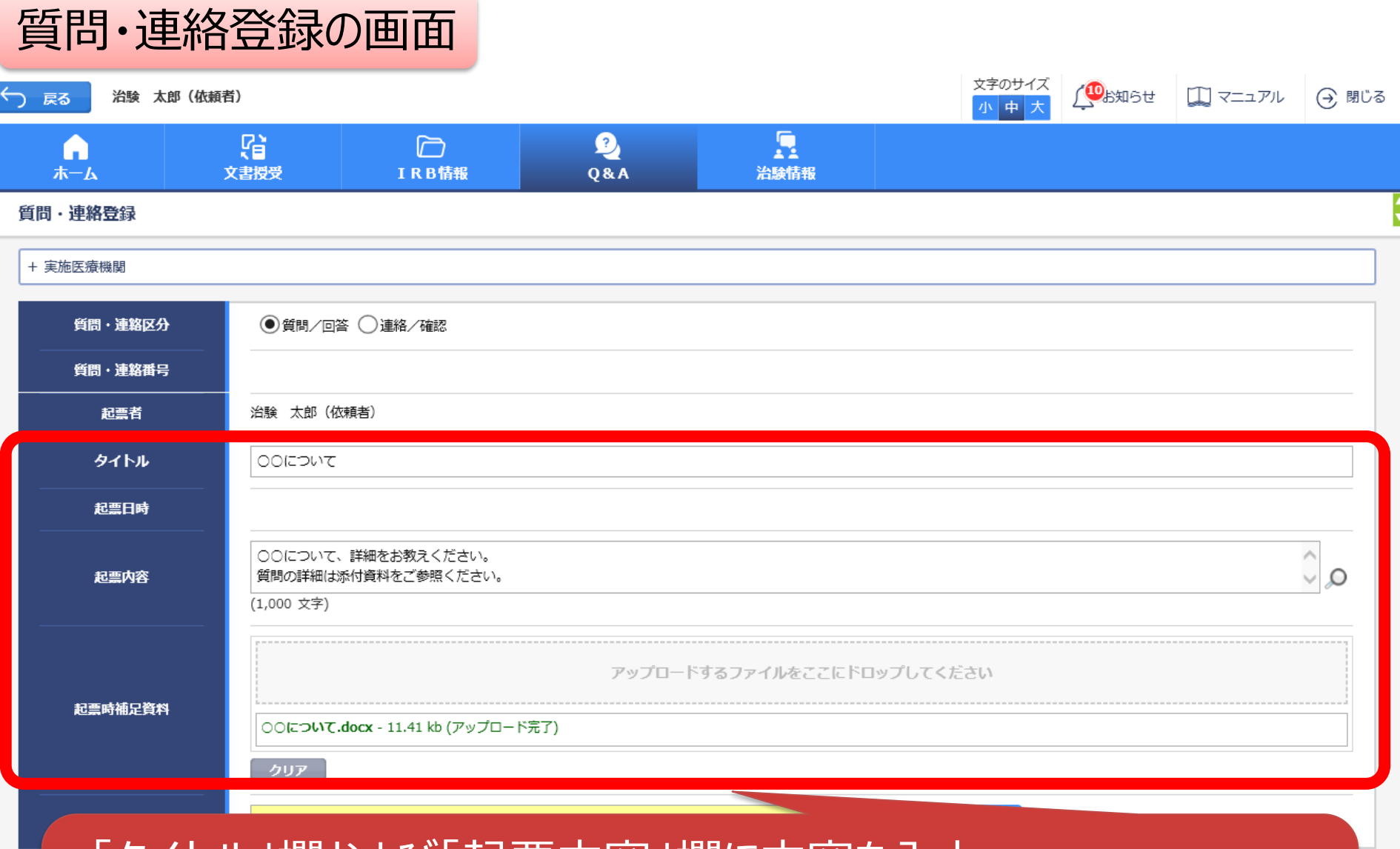

・「タイトル」欄およひ「起票内谷」欄に内谷を人力 ・必要に応じて「起票時補足資料」欄に各種ファイルを添付すること も可能(但しシステム内には保管されない)

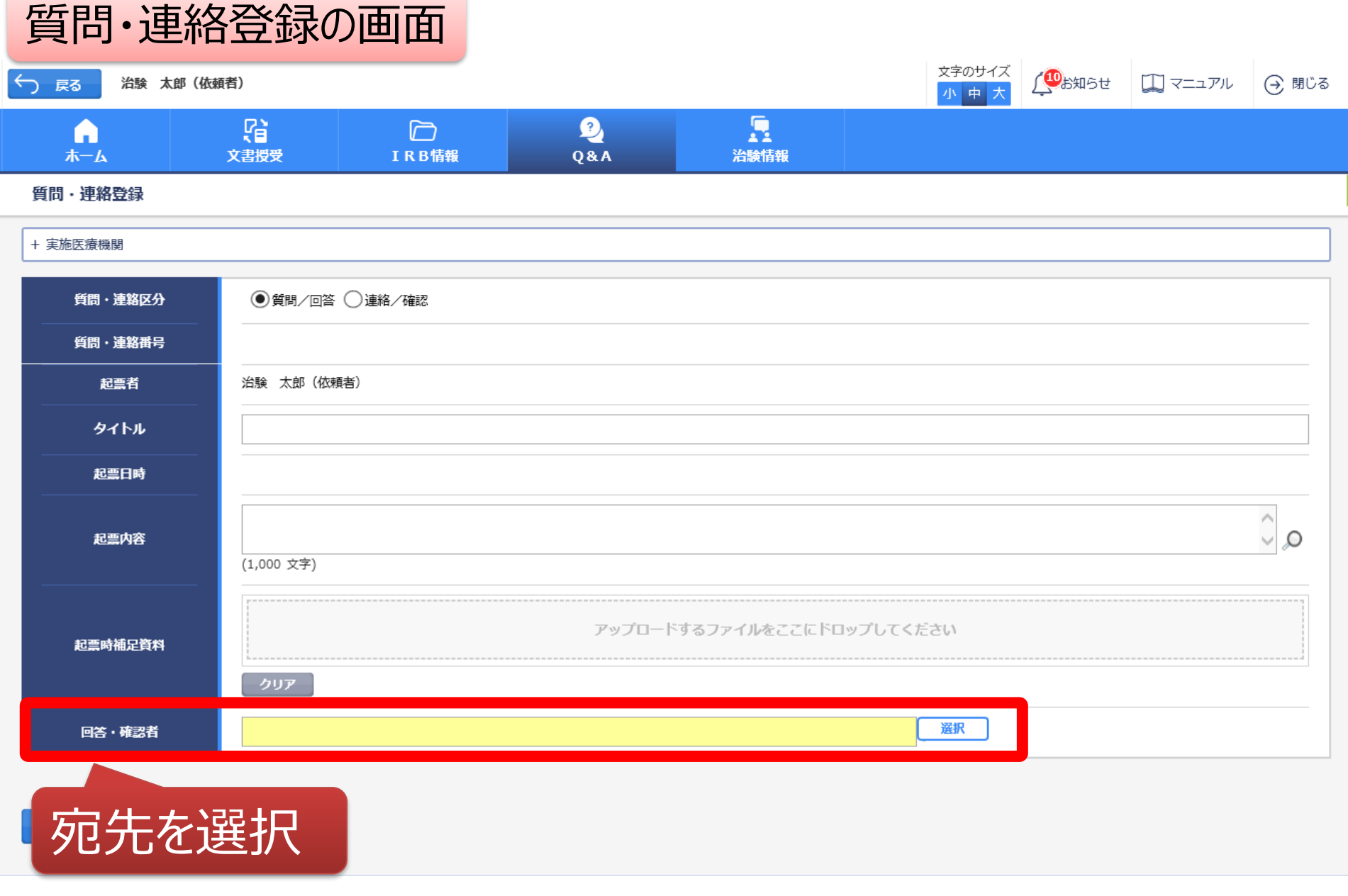

DDworks21/Trial Site V01.02.00R20190515

Copyright 2017-2019 FUJITSU LIMITED

### 質問・連絡登録の画面

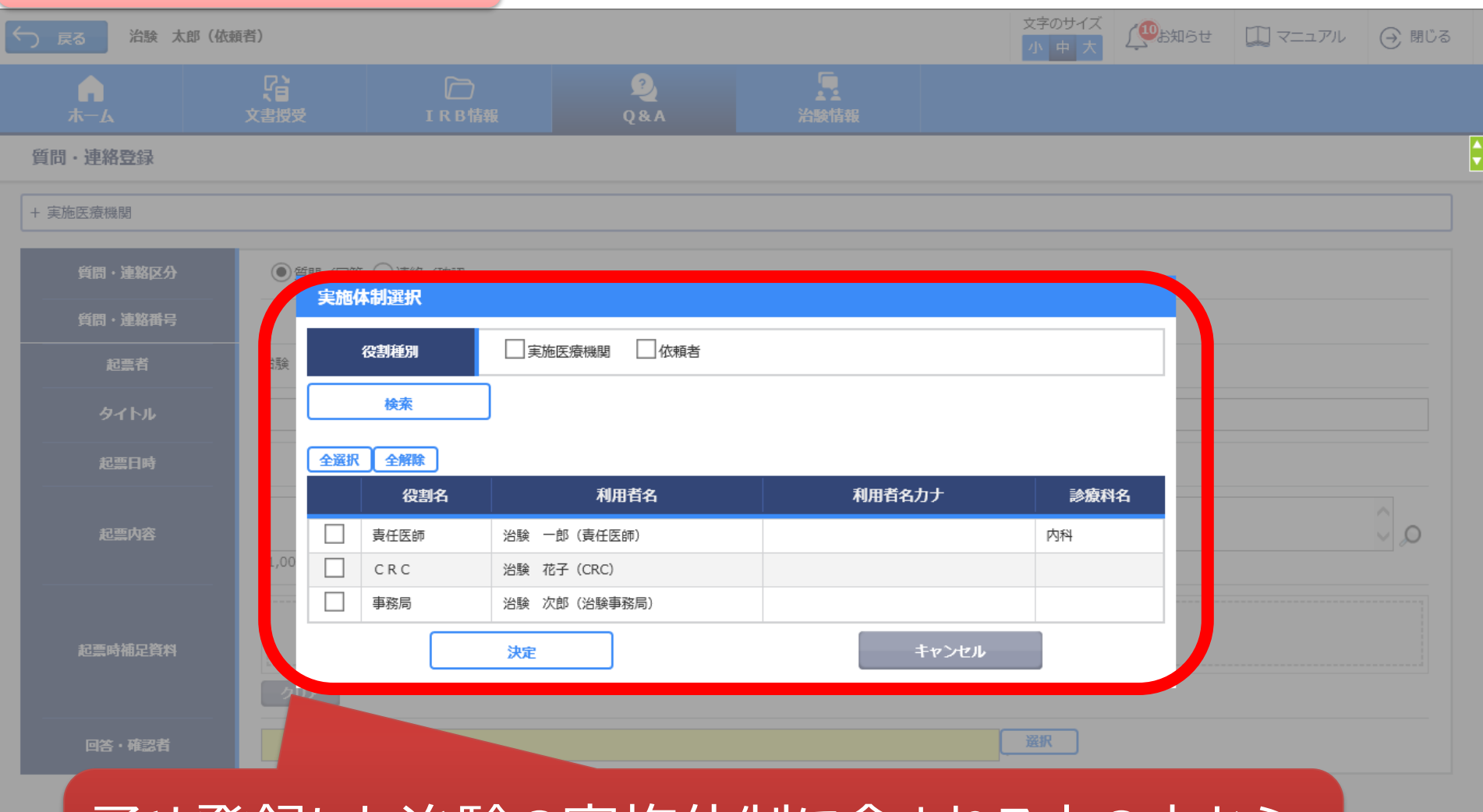

### 予め登録した治験の実施体制に含まれる方の中から 選択することが可能

**DD** 

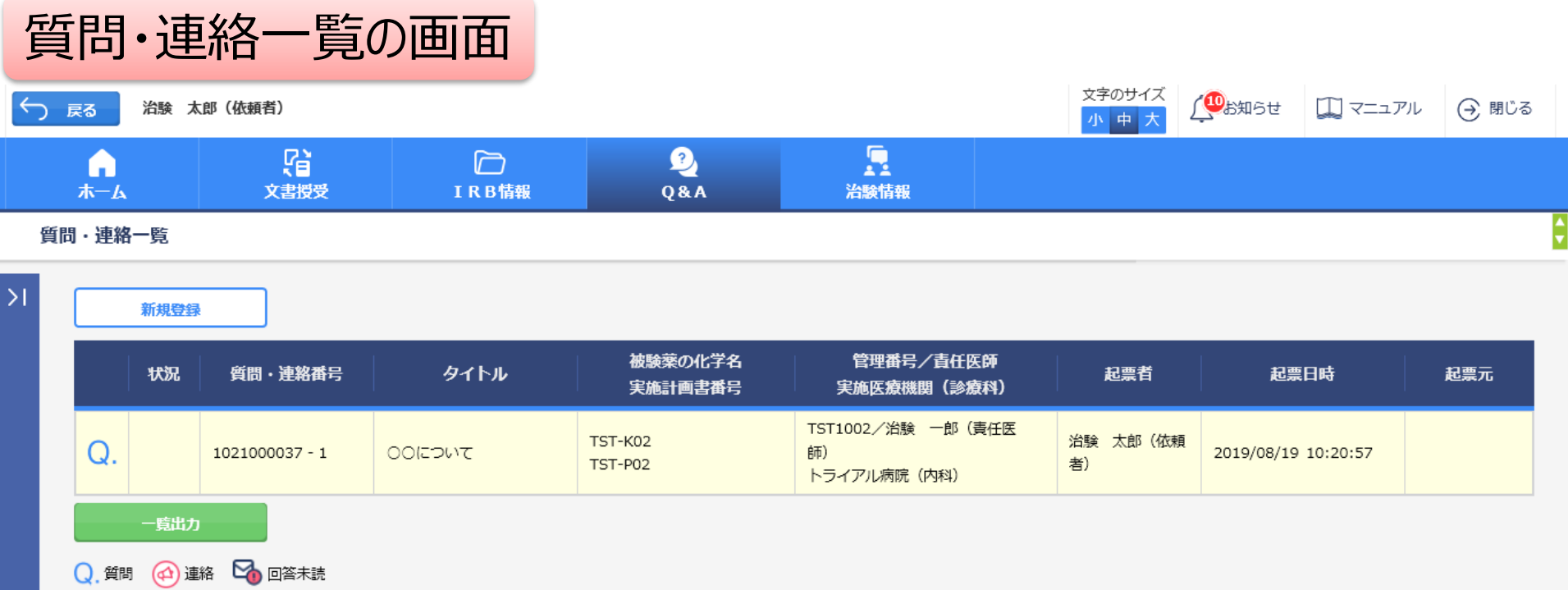

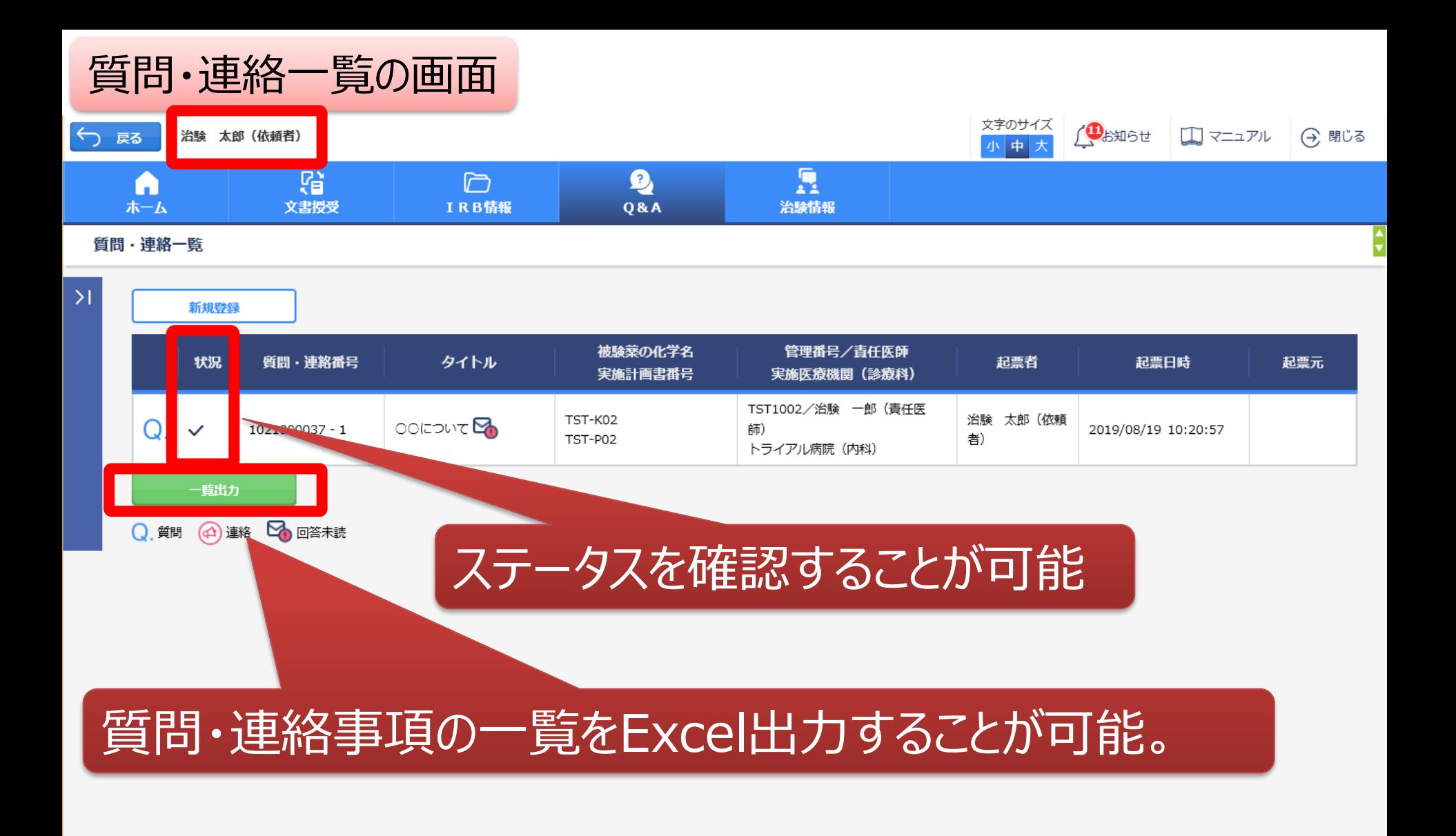

DDworks21/Trial Site V01.02.00R20190515

Copyright 2017-2019 FUJITSU LIMITED

# 通知メールサンプル画面

差出人: trialsite\_noreply@nx.gp-sol.com 送信日時: 2021年10月5日火曜日 16:27 宛先: 件名: Trial Site 文書受領のお願い (書式3)

Trial Site に以下の文書が交付されました。

依頼者 : トライアル製薬 2106 件名:書式3 実施計画書番号: 2106-P01 管理番号: T1001 責任医師:治験 一郎 2106 (責任医師) 交付者:治験太郎 2106 (依頼者) コメント:

# 交付又は受領、質問連絡 が登録された場合、相手に メールが送信される

<交付文書ファイル一覧>

ファイル名: 治験依頼書(書式 3) 20190819.PDF ファイル名: 責任医師の履歴書 20190813.PDF ファイル名: 分担医師の氏名リスト 20190814.PDF

- ■Trial Site へのログオン方法
- 1.以下のログオン URL にて、ユーザ ID とパスワードを入力してログオンしてください。 https://nx.ddworks.ap-sol.com/
- 2. Portal 画面で Trial Site ボタンをクリックしてください。
- 3.トップメニュー画面の、文書授受に関するお知らせをクリックしてください。

■本メールは送信専用となっております。このメールに返信いただいても、 回答いたしかねますのでご了承ください。

帳票サンプル

### • 起票者、起票日時、起票内容、起票時補足資料

質問・連絡一覧

• 回答・確認状況、回答・確認者名、回答・確認日時、 回答内容、回答時補足資料 等

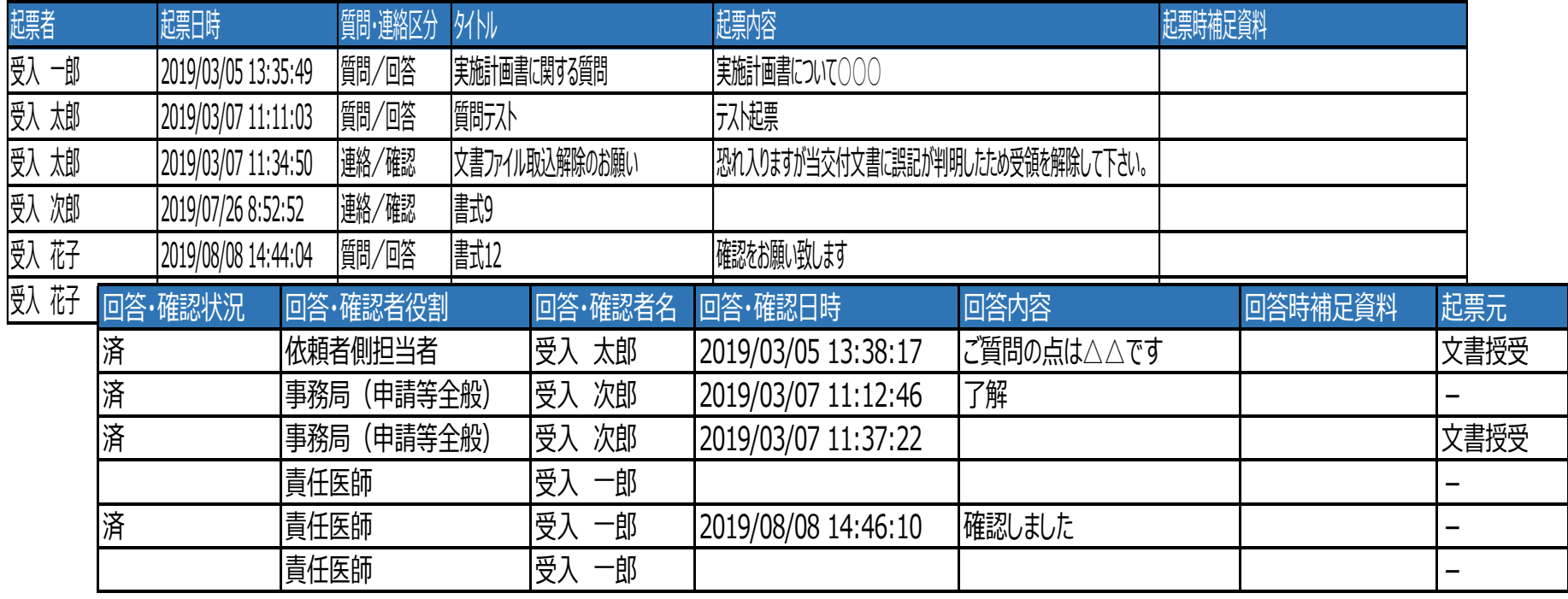

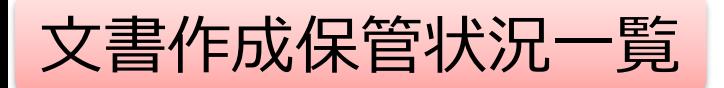

- 資料名称、作成日、版数、ファイル名、原本区分
- ワークフロー承認日時、IRB開催日・審査事項・結果 等

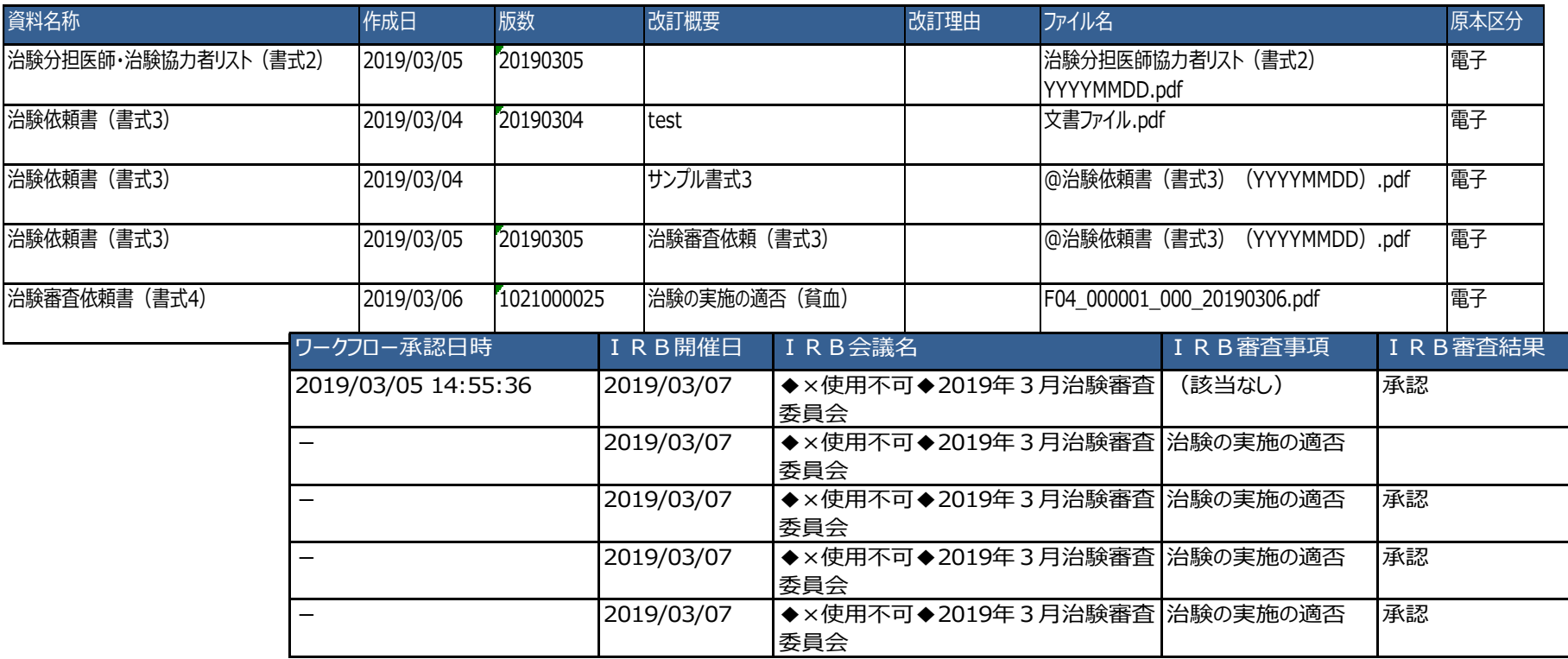

#### \*交付日時:追加予定

# 【ご参考】ワークフローによる文書発行 例:書式12を責任医師へ提出

# 主にCRCの操作

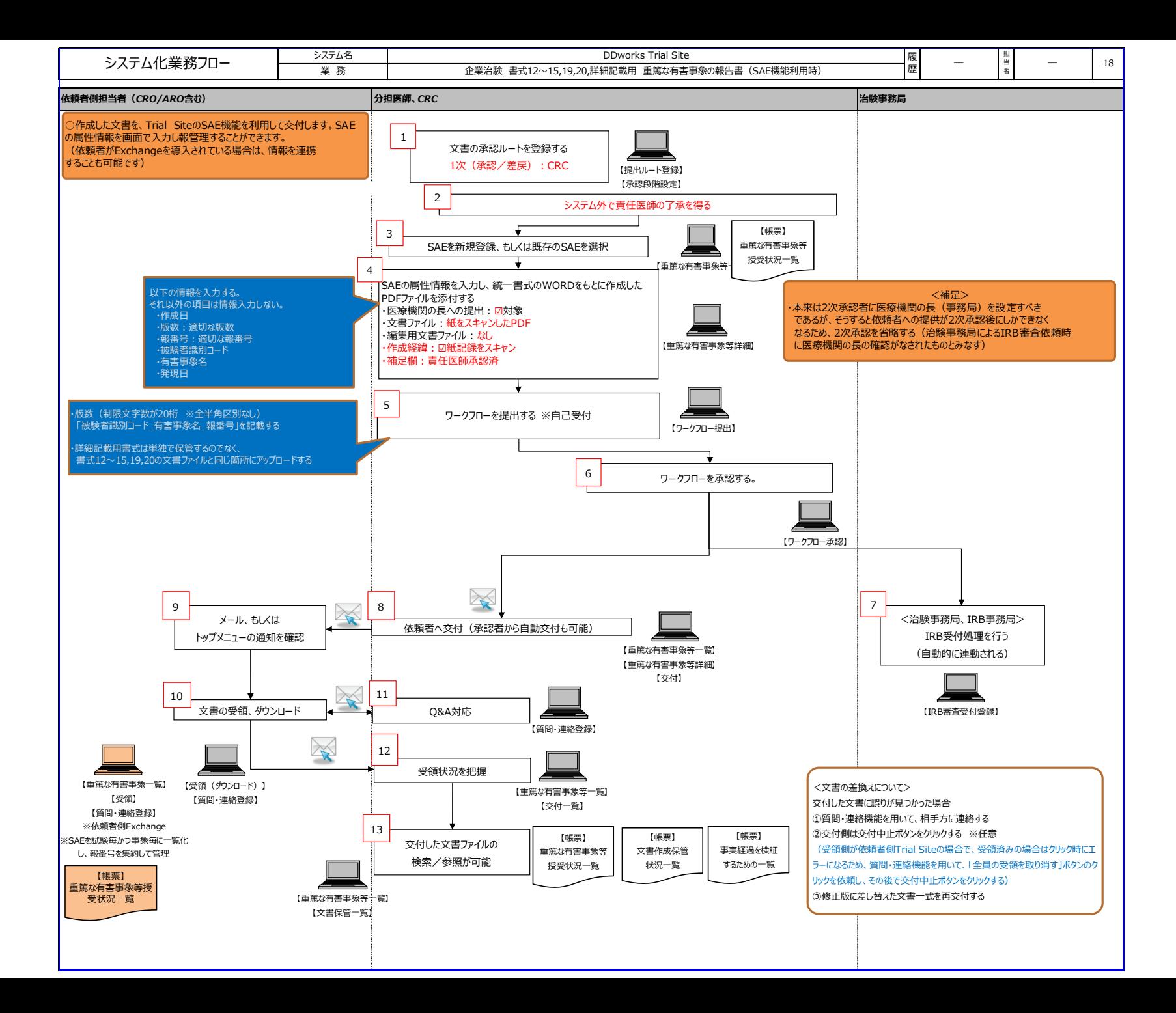

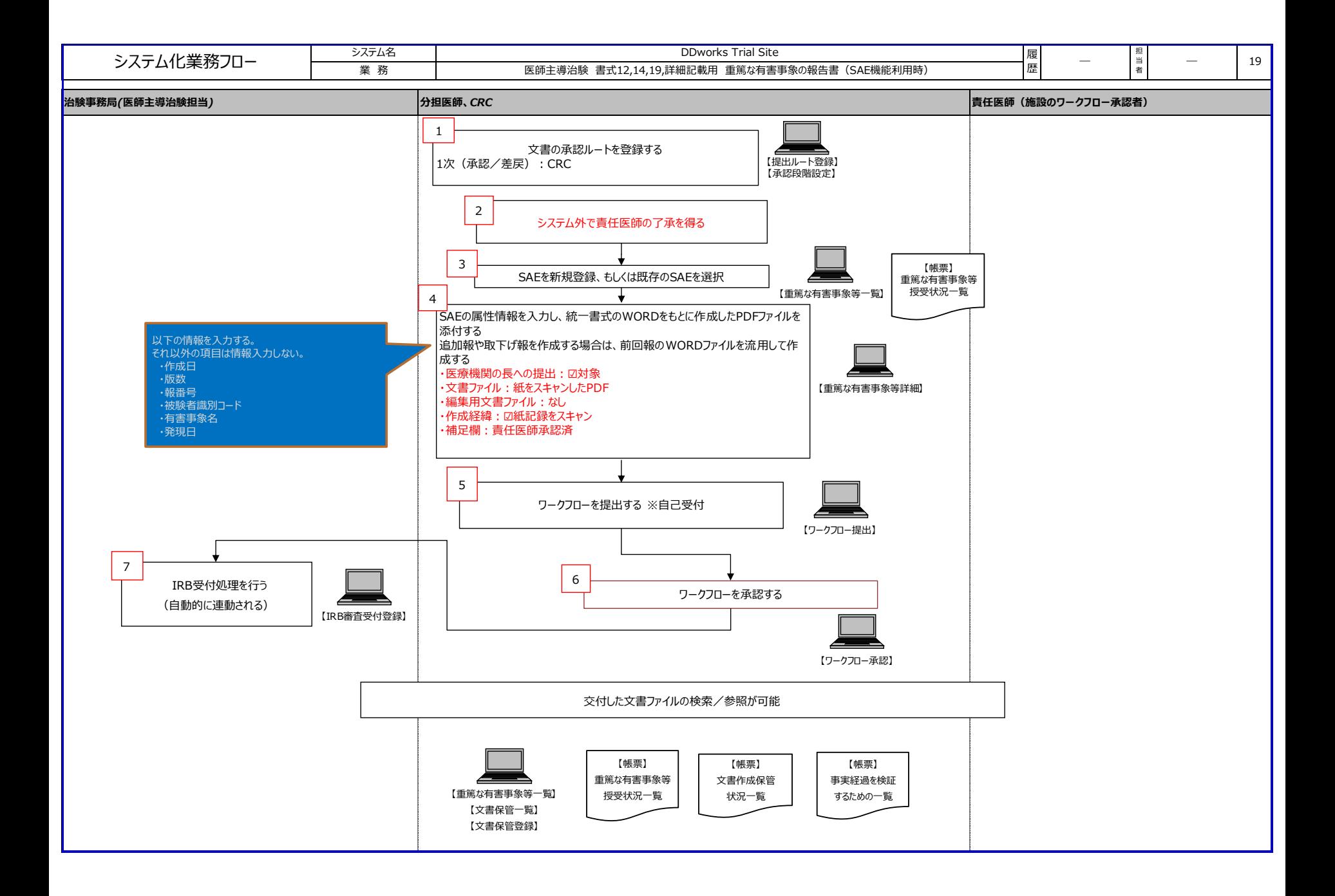

### 文書 資料追加(下部)

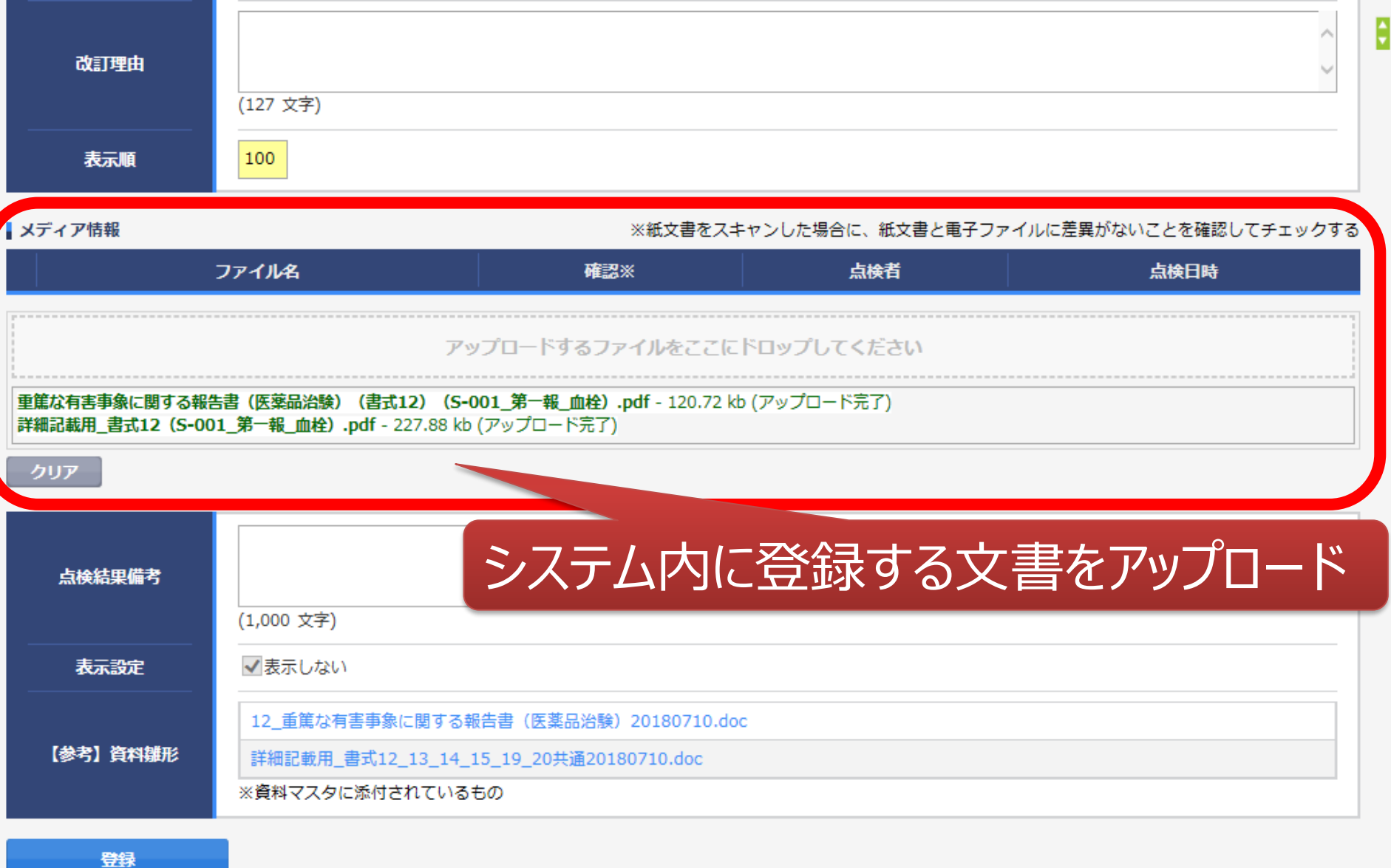

### 提出時補足資料追加

ワークフロー提出

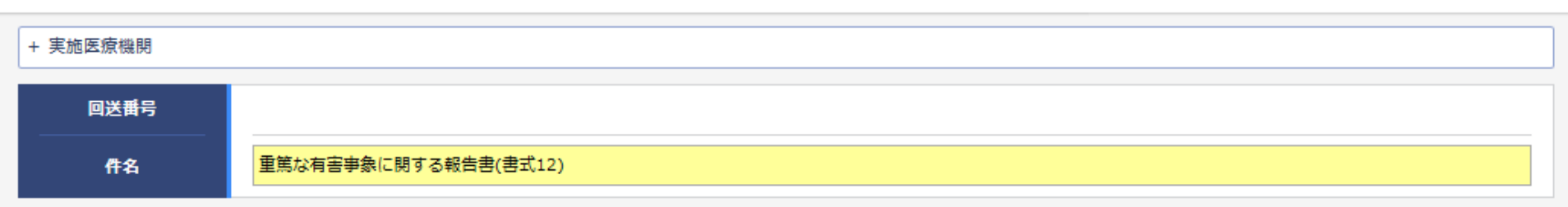

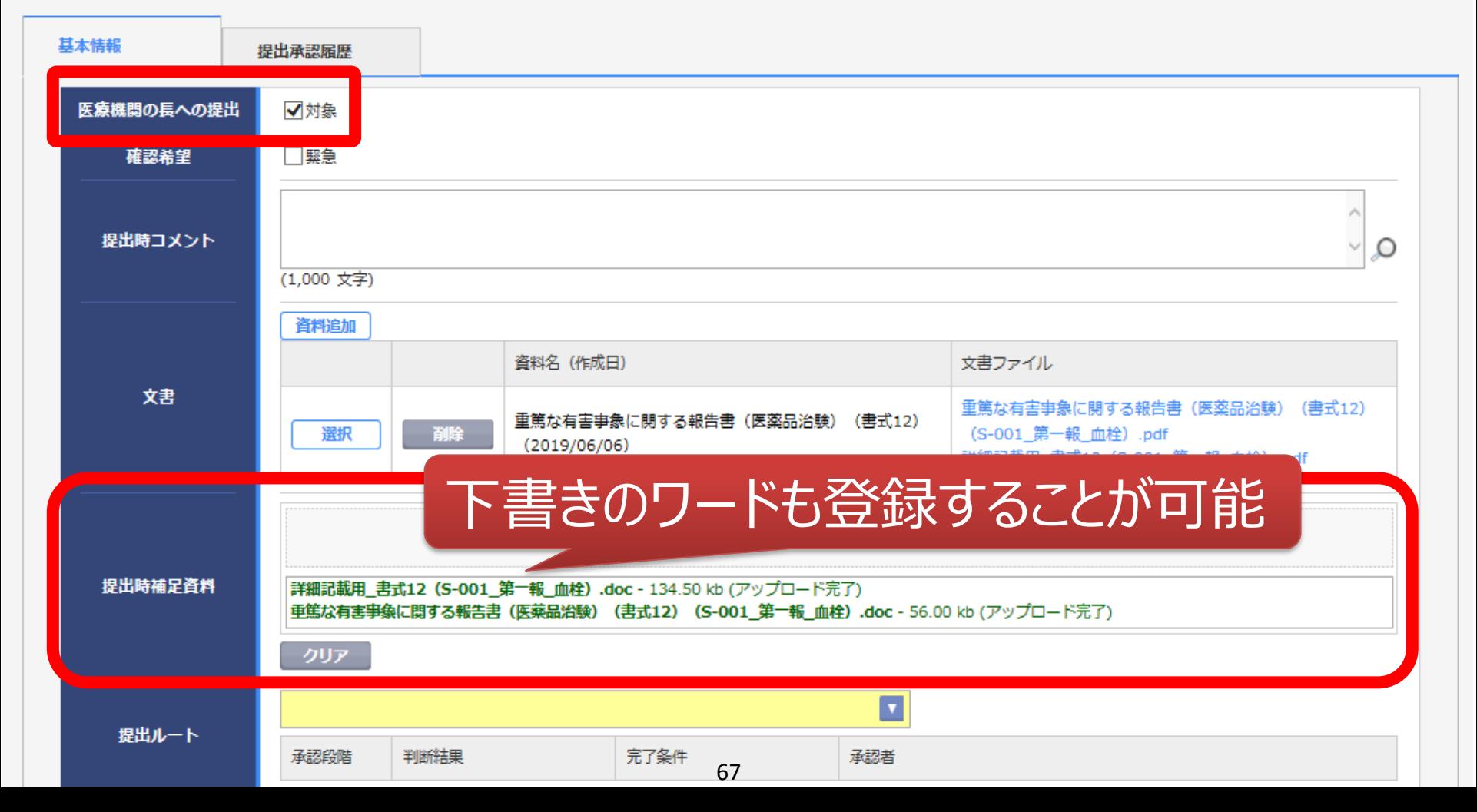

### 提出ルート選択

件名

重篤な有害事象に関する報告書(書式12)

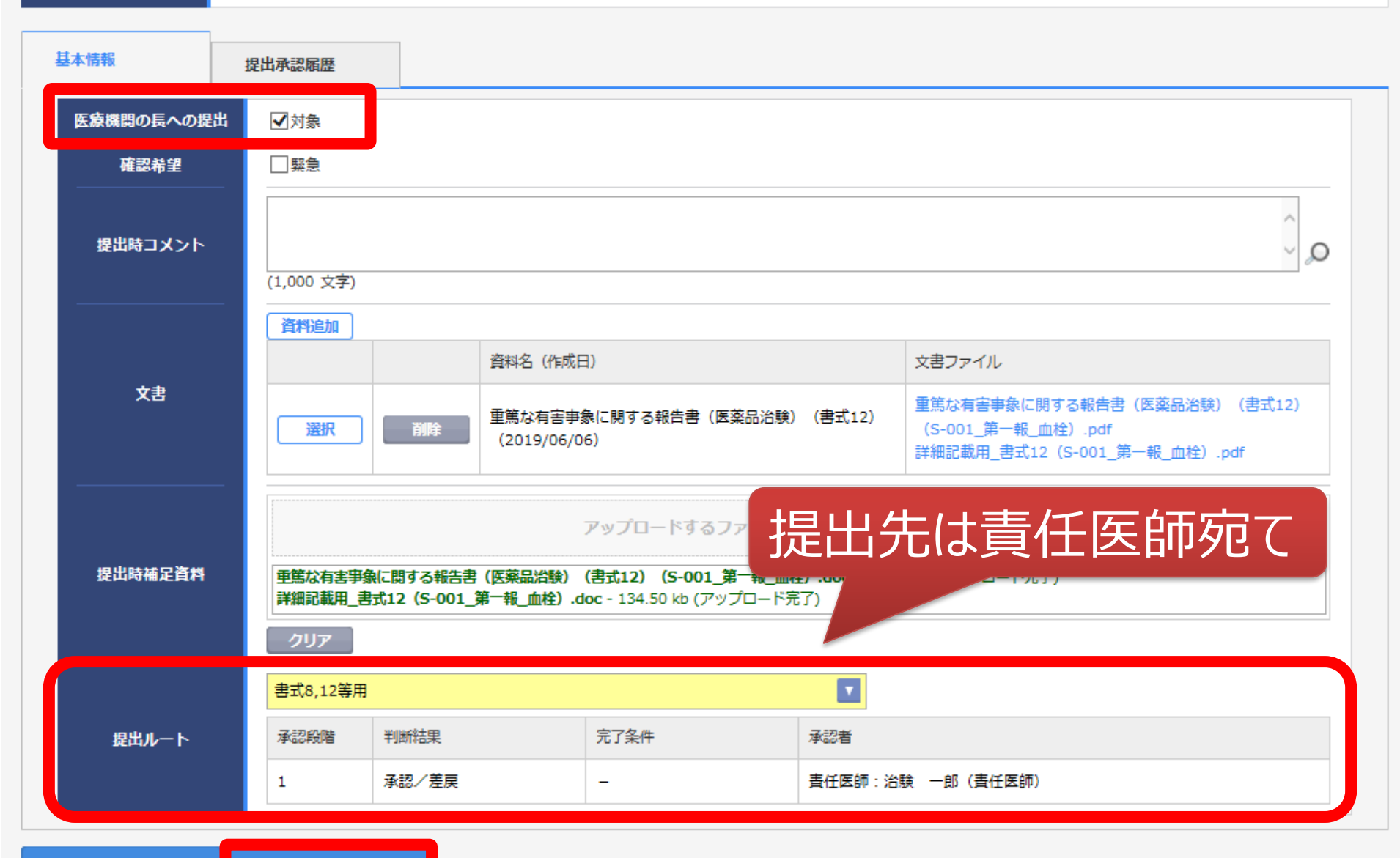

提出

# 当院からのお願い

# システムの使用について

- 当院での保管文書は、原則電子保管とします
- 当院が指定した方式・資料以外の文書授受は、当該システムを利用 いただきます。
- 新たに手順書等について当院ホームページにアップ予定です
	- ・DDworks trial site 申請マニュアル
	- ・治験手続きの電磁化における標準業務手順書
	- ・治験関連文書を電磁的記録として扱う際に確認すべきチェックリスト

\*製薬協が公開している電磁化SOPとチェックリストに準拠

### ■安全性情報の一括発送は、原則システムで交付ください

システムの使用について

■「緊急」交付については、事前に治験事務局まで電話でご相 談ください

■責任医師への文書交付はCRCに対して行ってください

■従来どおり「紙媒体」を原資料とする場合でも、IRB審議資 料の提出はシステムで交付ください

# 依頼者様のメリット(システムのご利用にあたって)

■治験関連文書の授受がインターネットを通じて、場所を問 わずに可能(事実経過はシステム内に蓄積)

■文書の授受だけでなく、質問や補足連絡もシステム上で実 施可能(記録はExcelで一覧出力可能)

■必須文書の直接閲覧時は、当院で保管されている文書 一覧や文書をシステム上で検索/参照可能

■R-SDVの組み合わせによる直接来院回数の削減
電子化に関するご連絡、お問合せ 045-520-2222(内:2507) chiken-jimu4@kcch.jp 新規治療開発支援センター 山本宛